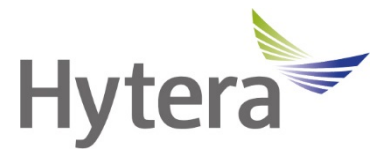

# **Цифровая портативная радиостанция HP78X Руководство пользователя**

Hytera Communications Corporation Limited

## **Введение**

Приветствуем вас в мире Hytera и благодарим за приобретение данного устройства. В этом руководстве приведено описание функций радиостанции, а также изложены пошаговые процедуры ее использования.

Во избежание потерь имущества и травм персонала из-за неправильной эксплуатации необходимо внимательно прочитать «Буклет с информацией о технике безопасности» перед использованием.

Данное руководство применимо к следующим устройствам:

Цифровая портативная радиостанция HP78X (X может соответствовать 2, 5, 6 или 8)

## **Информация об авторском праве**

Hytera является торговой маркой или зарегистрированной торговой маркой компании Hytera Communications Corporation Limited (далее — «Компания») в Китайской Народной Республике (КНР) и/или других странах или регионах. Компания сохраняет за собой право собственности на свои торговые марки и названия изделий. Все другие торговые марки и/или названия изделий, которые могут использоваться в данном руководстве, являются собственностью соответствующих владельцев.

Устройство, описанное в настоящем руководстве, может содержать компьютерные программы Компании, хранящиеся в памяти или на других носителях. Законы КНР и/или других стран или регионов защищают исключительные права Компании на ее компьютерные программы. Продажа данного изделия не должна считаться прямым или подразумеваемым предоставлением покупателю каких-либо прав, касающихся компьютерных программ Компании. Запрещено каким-либо образом копировать, изменять, распространять, декомпилировать компьютерные программы Компании или подвергать их другим типам инженерного анализа без ее письменного разрешения.

#### **Отказ от ответственности**

Компания пытается обеспечить точность и полноту данного руководства, но не дает гарантии точности или достоверности. Все технические характеристики и конструкции могут изменяться без предварительного уведомления вследствие постоянного технологического развития. Запрещено каким-либо образом копировать, изменять, переводить или распространять любую часть данного руководства без предварительного письменного разрешения Компании.

Компания не дает гарантии точности, действительности, своевременности, законности или полноты продукции третьих сторон, а также содержания настоящего руководства ни для каких специальных целей.

Если вы хотите высказать свои соображения или получить более подробную информацию, посетите наш веб-сайт https://www.hytera.com.

## **Заявление о соответствии требованиям Федеральной комиссии связи**

Данное оборудование протестировано и признано соответствующим предельным нормам для цифровых устройств класса B, согласно части 15 правил Федеральной комиссии связи США. Эти предельные нормы разработаны для обеспечения приемлемой защиты от помех в жилых сооружениях. Это оборудование генерирует и может излучать радиочастотную энергию. В случае нарушения инструкций по установке и использованию оно может создавать помехи для радиосвязи. Однако отсутствие помех в конкретном случае установки и эксплуатации не гарантируется. Чтобы проверить, создает ли это оборудование помехи для приема радио- или телевизионных передач, включите и затем выключите устройство. Попробуйте устранить помехи одним из следующих способов:

изменить направление или местоположение принимающей антенны; увеличить расстояние между оборудованием и приемником;

- подключить оборудование к розетке в цепи, отличной от цепи, к которой подключен приемник;
- Обращение за помощью к дилеру или опытному техническому специалисту в области радио/телевидения.

Эксплуатация устройства должна осуществляться с соблюдением следующих двух условий:

- Данное устройство не должно создавать помехи.
- Данное устройство должно быть устойчиво к любым помехам, включая помехи, способные повлиять на работу устройства.

Примечание. Изменения или модификации данного устройства, явным образом не одобренные лицом, ответственным за соответствие требованиям, могут повлечь утрату пользователем права на эксплуатацию оборудования.

## **Соответствие стандартам радиочастотного излучения**

Радиостанция соответствует следующим стандартам и руководствам по воздействию РЧ-излучения:

- Федеральная комиссия по связи США, Свод федеральных нормативных актов; 47 CFR § 1.1307, 1.1310 и 2.1093;
- Американский национальный институт стандартов (ANSI) / Институт инженеров по электротехнике и радиоэлектронике (IEEE) C95. 1:2005; RSS102 (Канада), выпуск 5, март 2015 г.;
- Институт инженеров по электротехнике и радиоэлектронике (IEEE) С95.1:2005.

## **Рекомендации по обеспечению и контролю соответствия требования к уровням воздействия РЧизлучения и инструкции по эксплуатации**

Чтобы контролировать излучение и обеспечить соблюдение нормативных требований в отношении пределов радиочастотного излучения в профессиональной/контролируемой среде, необходимо всегда выполнять следующие процедуры.

Рекомендации:

- Не снимайте этикетку с информацией о радиочастотном излучении с устройства.
- При передаче устройства другим пользователям необходимо также передать инструкции по технике безопасности.
- Не используйте это устройство, если не выполняются указанные здесь технические требования к эксплуатации.

Инструкции по эксплуатации:

● Передача не должна занимать более 50 % времени от номинального режима работы. Для выполнения передачи (разговора) нажмите кнопку «Нажать для разговора» (PTT). Для получения вызова отпустите кнопку PTT. Важно соблюдать ограничение времени работы в режиме передачи (в течение не более 50 % общего времени), так как радиостанция генерирует измеримое РЧ-излучение только в режиме передачи (при измерении на соответствие стандартам).

- Держите радиостанцию на расстоянии не менее 2,5 см от лица. Важно держать радиостанцию на надлежащем расстоянии, так как радиочастотное излучение снижается при увеличении расстояния от антенны. Антенну следует держать на достаточном расстоянии от лица и глаз.
- При ношении радиостанции на теле с ней всегда следует использовать держатели, чехлы или ремни либо применять зажимы для крепления, рекомендованные для данного продукта. Использование несертифицированных принадлежностей может привести к увеличению уровней излучения, превышающих пределы радиочастотного излучения в профессиональной/контролируемой среде, установленных FCC.
- Использование несертифицированных антенн, аккумуляторов и принадлежностей приведет к превышению радиостанцией норм радиочастотного излучения FCC.
- Для приобретения дополнительных принадлежностей обращайтесь к местному дилеру.

## **Заявление о соответствии требованиям МЦУЭР**

Данное устройство было испытано на соответствие требованиям по максимальному значению удельного коэффициента поглощения электромагнитной энергии. Пользователи могут получить информацию о воздействии РЧ-излучения и соответствии стандартам.

Это устройство отвечает требованиям RSS-стандартов (технических стандартов радиовещания) Министерства промышленности Канады для нелицензируемого оборудования. Эксплуатация устройства должна осуществляться с соблюдением следующих двух условий:

- Данное устройство не должно создавать помехи.
- Данное устройство должно быть устойчиво к любым помехам, включая помехи, способные повлиять на работу устройства.

## **Соответствие требованиям ЕС**

Как указано в заключении квалифицированной лаборатории, данное устройство отвечает специальным требованиям и другим соответствующим положениям директивы 2014/53/EC.

Обратите внимание, что вышеприведенная информация предназначена только для стран ЕС.

## Содержание

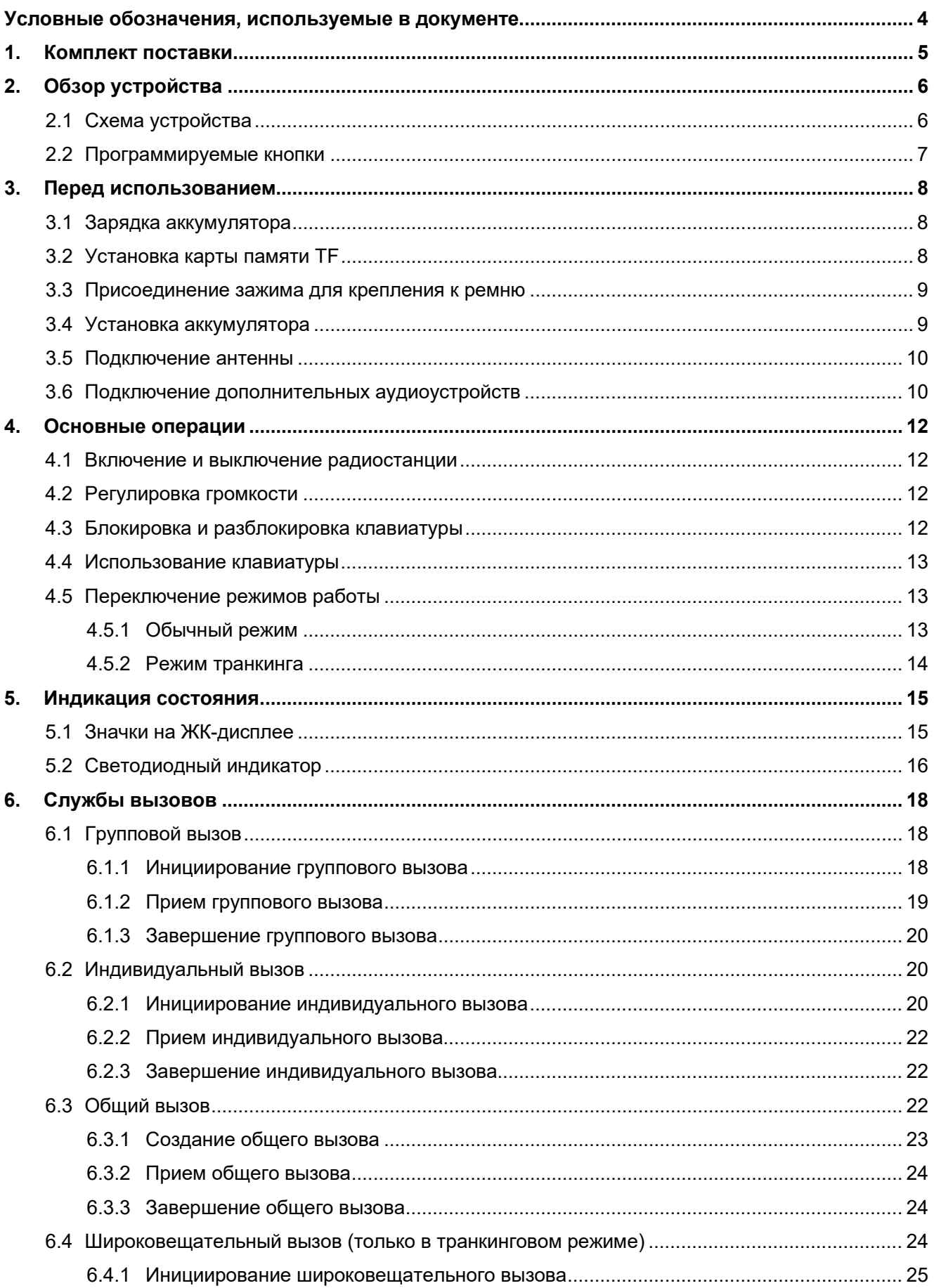

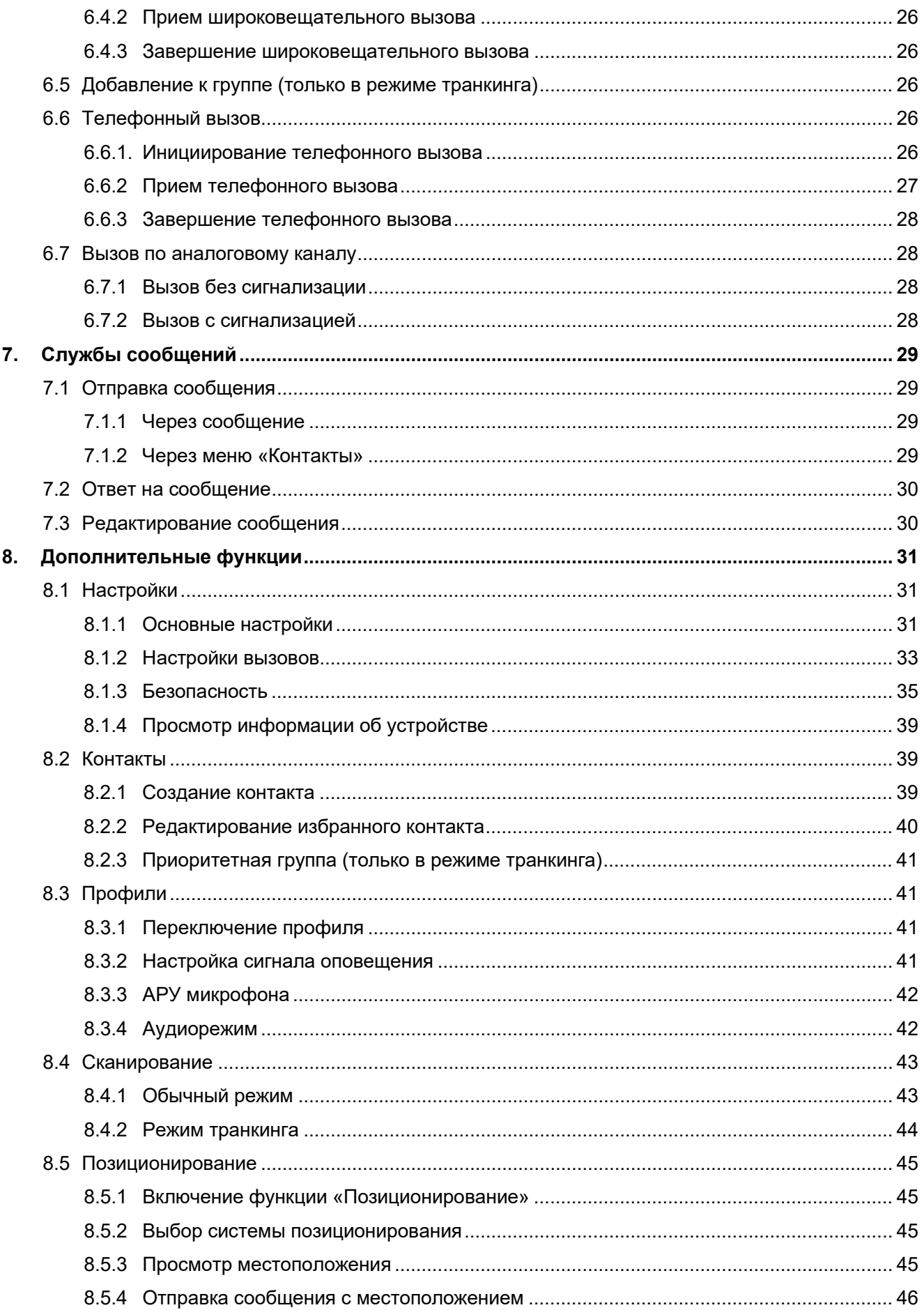

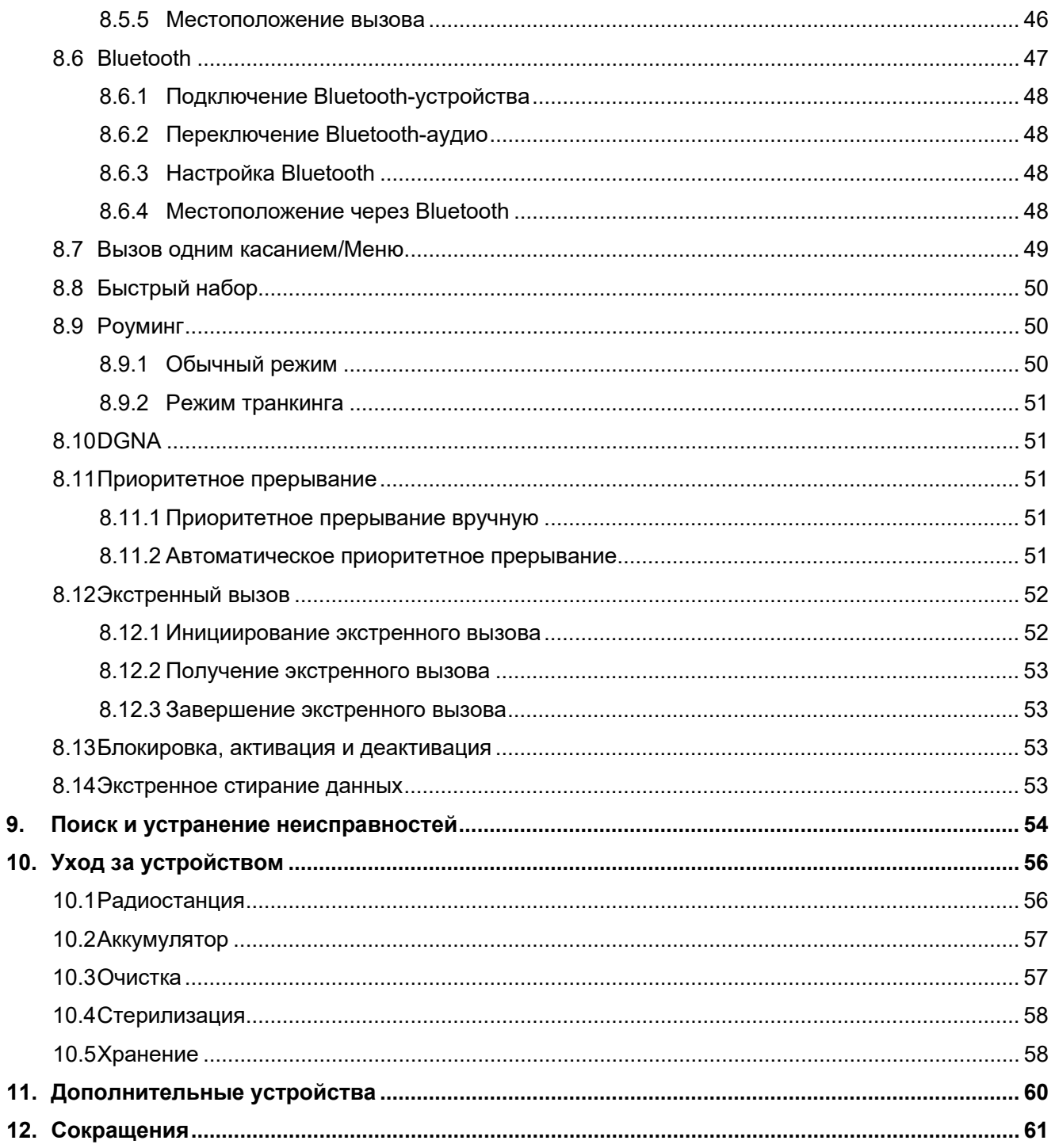

## <span id="page-8-0"></span>**Условные обозначения, используемые в документе**

## **Соглашения о маркировке**

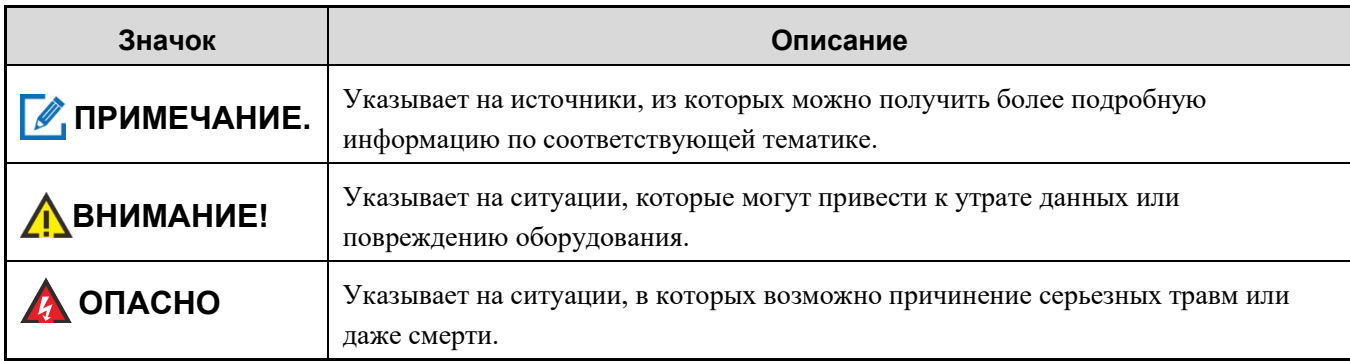

## **Условные обозначения**

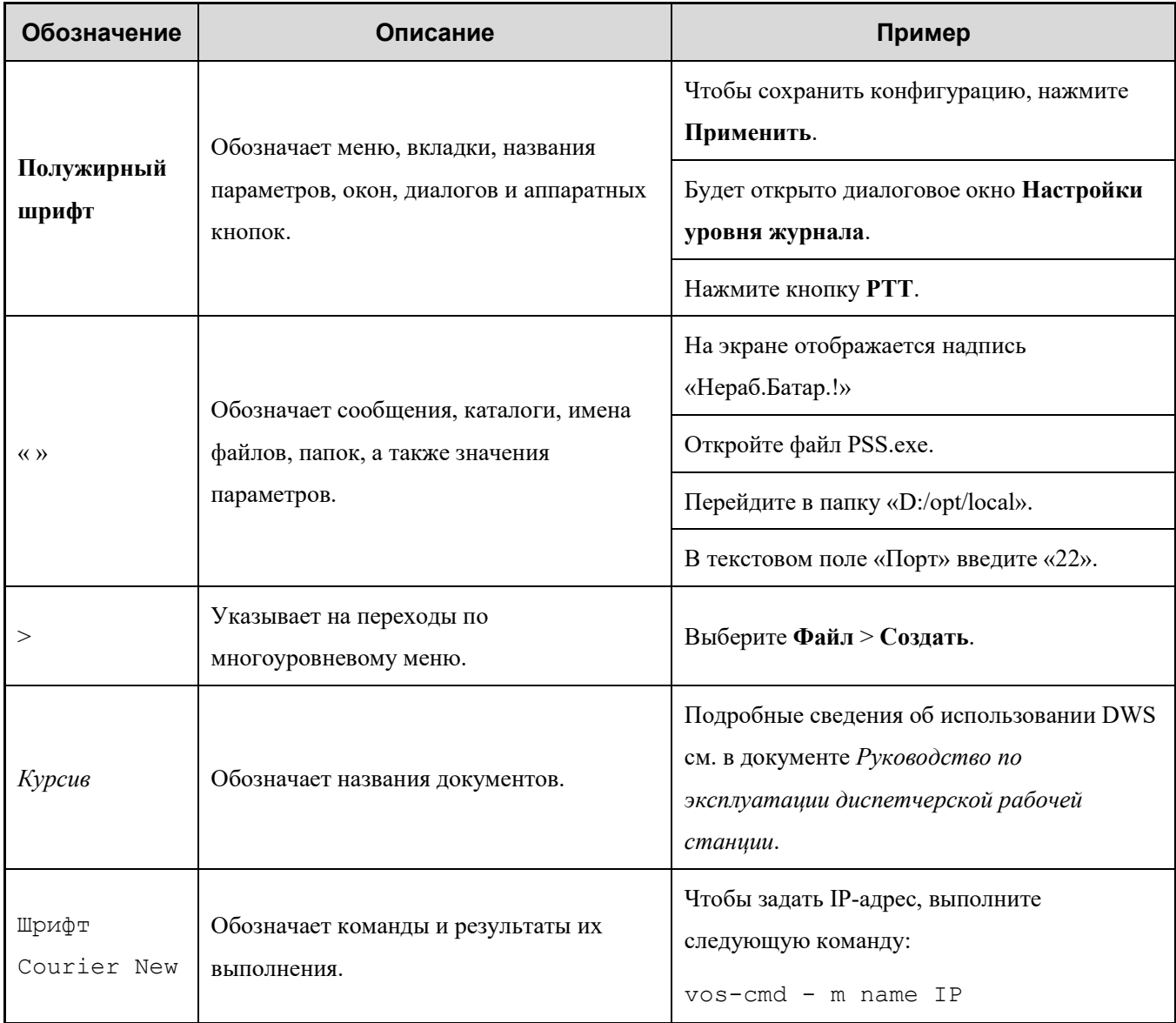

## <span id="page-9-0"></span>**1. Комплект поставки**

Осторожно распакуйте и проверьте наличие следующих компонентов. Если какой-либо из компонентов отсутствует или поврежден, обратитесь к своему дилеру.

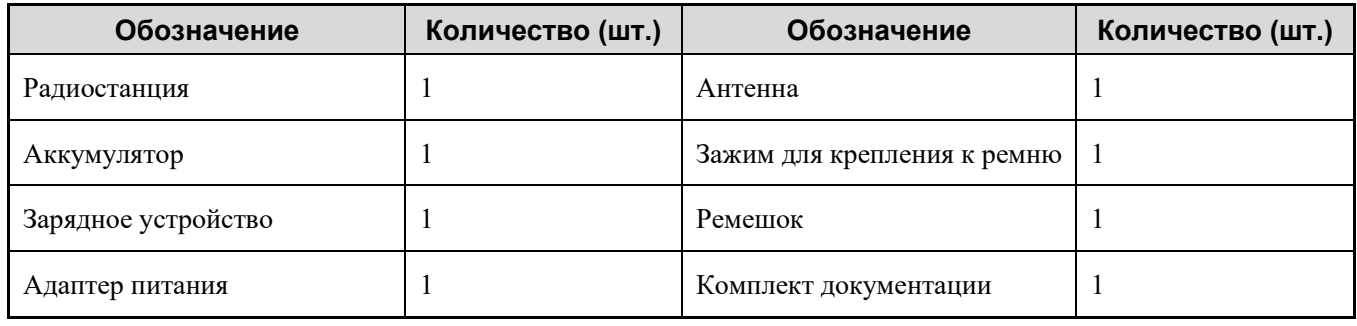

#### **ПРИМЕЧАНИЕ.**

- Приведенные в данном руководстве изображения используются только для справки.
- Убедитесь, что частотный диапазон, указанный на ярлыке антенны, соответствует сведениям на ярлыке радиостанции. В противном случае обратитесь к дилеру.

## <span id="page-10-0"></span>**2. Обзор устройства**

## <span id="page-10-1"></span>**2.1 Схема устройства**

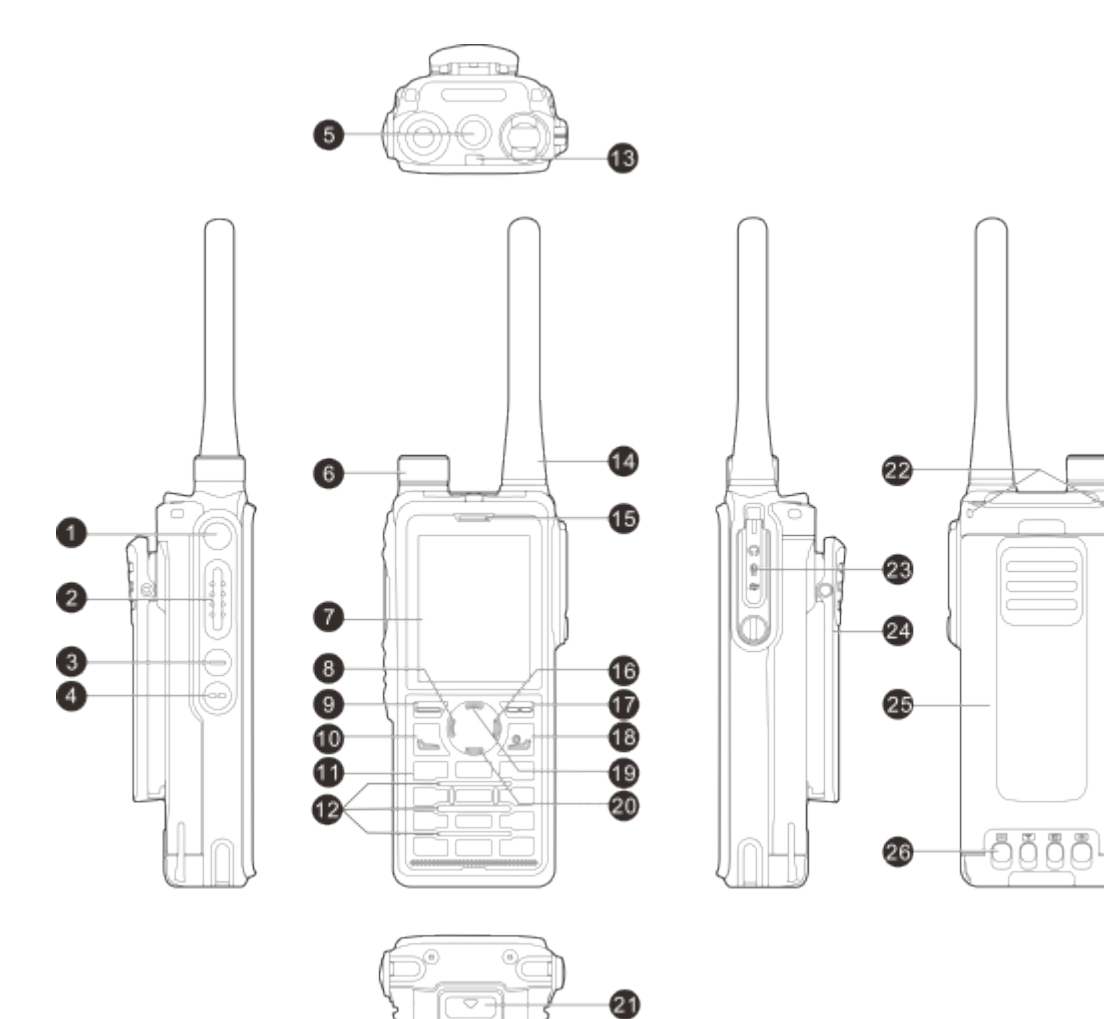

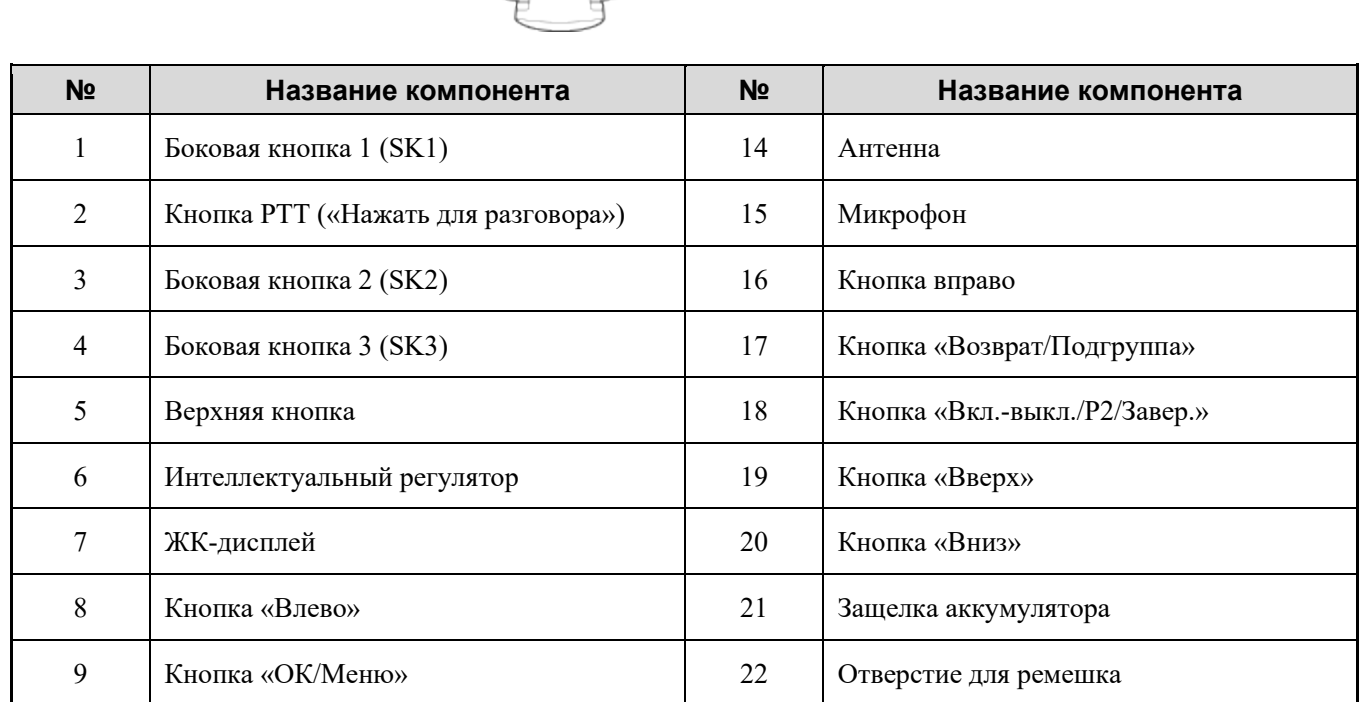

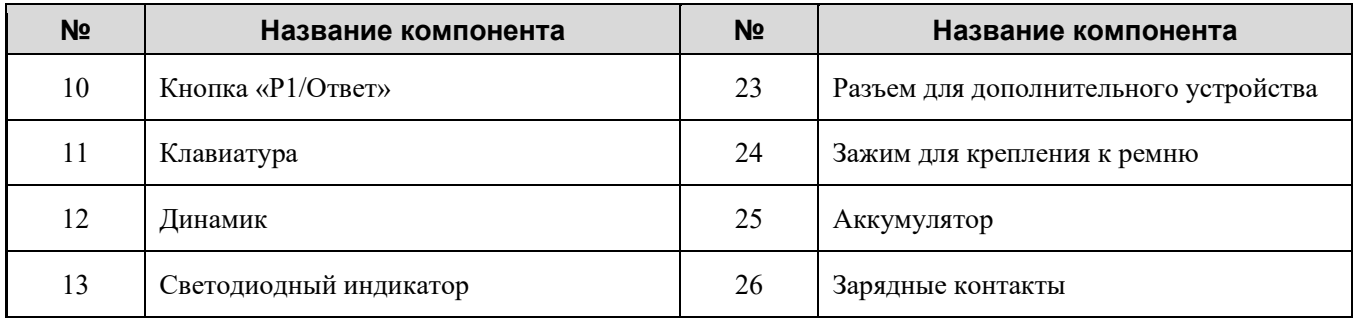

## <span id="page-11-0"></span>**2.2 Программируемые кнопки**

Для повышения удобства вы можете попросить дилера запрограммировать следующие кнопки для быстрого доступа к функциям радиостанции: верхнюю кнопку **TK**, боковые кнопки **SK1**, **SK2** и **SK3**, кнопку **P1/Ответ**, кнопку **Вкл.-выкл./P2/Завер.**, кнопки **Вверх** и **Вниз**. Подробную информацию можно получить у дилера.

## <span id="page-12-0"></span>**3. Перед использованием**

## <span id="page-12-1"></span>**3.1 Зарядка аккумулятора**

## **ВНИМАНИЕ!**

- Для зарядки аккумулятора следует использовать одобренное зарядное устройство.
- Перед подзарядкой ознакомьтесь с «Буклетом с информацией о технике безопасности».
- Остаточный заряд литий-ионного аккумулятора не превышает 30 % согласно правилам перевозки новых литиевых аккумуляторов, утвержденным Международной ассоциацией воздушного транспорта (IATA).

Перед первым использованием зарядите либо аккумулятор отдельно, либо аккумулятор, установленный на радиостанции. Рекомендуется отключать питание радиостанции на время зарядки.

Светодиодный индикатор на зарядном устройстве отображает состояние зарядки, как описано в таблице ниже.

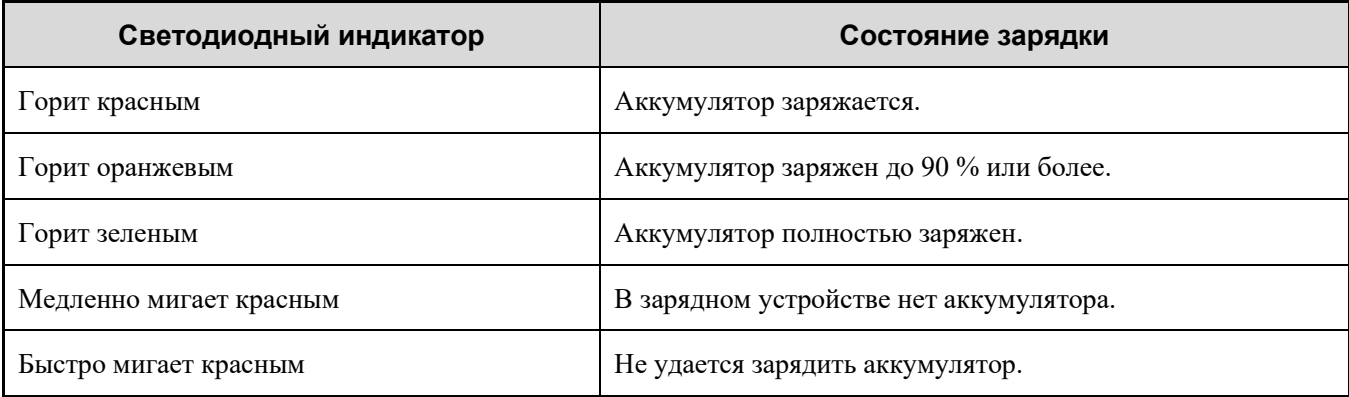

## <span id="page-12-2"></span>**3.2 Установка карты памяти TF**

Если вы приобрели карту памяти TF, ее можно использовать для шифрования услуг передачи голоса и данных. Для установки карты памяти TF выполните следующие действия:

1. С помощью отвертки ослабьте винт на крышке слота карты, а затем извлеките крышку слота карты.

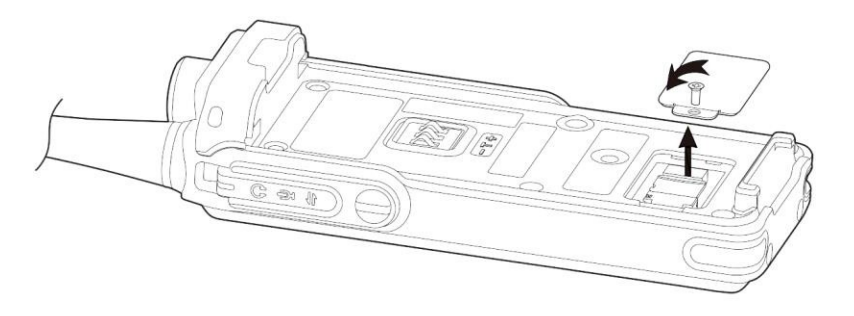

2. Установите карту памяти, поместите крышку слота карты на место, а затем затяните винт.

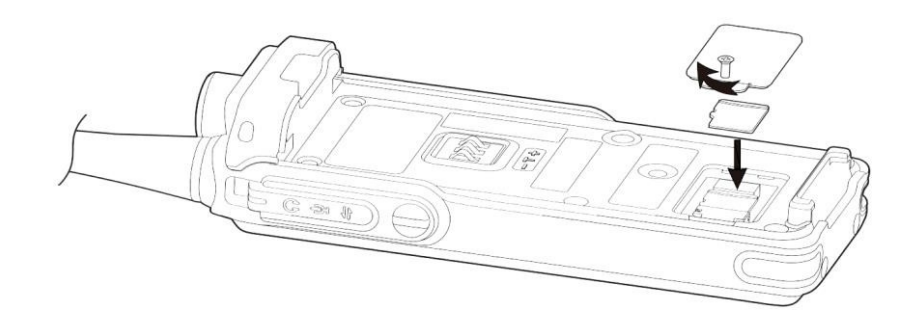

## <span id="page-13-0"></span>**3.3 Присоединение зажима для крепления к ремню**

Совместите держатель на зажиме с пазом на аккумуляторе, а затем надавите на зажим вниз, чтобы вставить его на место.

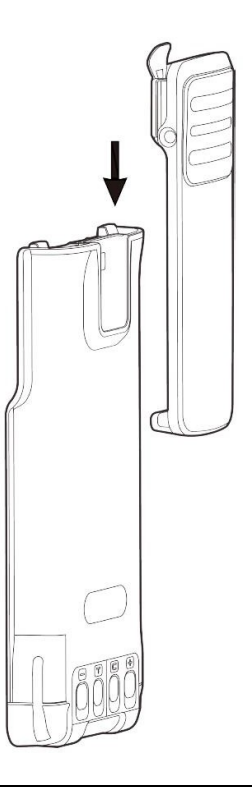

#### **ПРИМЕЧАНИЕ.**

Чтобы снять зажим, нажмите и удерживайте пружинную пластину зажима для крепления к ремню и потяните зажим вверх.

## <span id="page-13-1"></span>**3.4 Установка аккумулятора**

## **ВНИМАНИЕ!**

- Используйте рекомендованный аккумулятор, чтобы избежать риска взрыва.
- Использованные аккумуляторы необходимо утилизировать согласно инструкции «Меры предосторожности при утилизации», приведенной в «Буклете с информацией о технике безопасности».

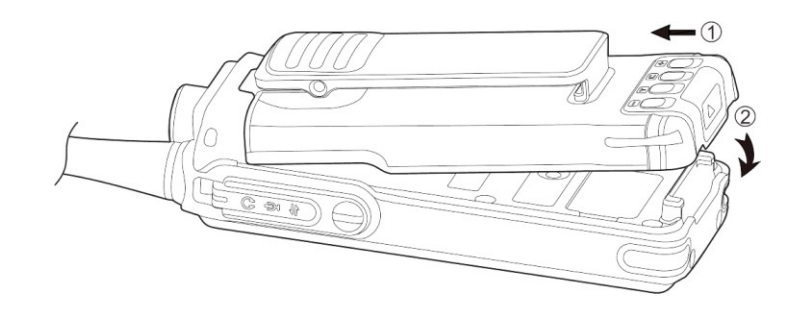

#### **ПРИМЕЧАНИЕ.**

Для извлечения аккумулятора отключите радиостанцию, а затем сдвиньте защелку аккумулятора вверх.

## <span id="page-14-0"></span>**3.5 Подключение антенны**

#### **ВНИМАНИЕ!**

Не держите радиостанцию за антенну и не размахивайте ею. Это может повлиять на работу антенны и сократить срок ее службы.

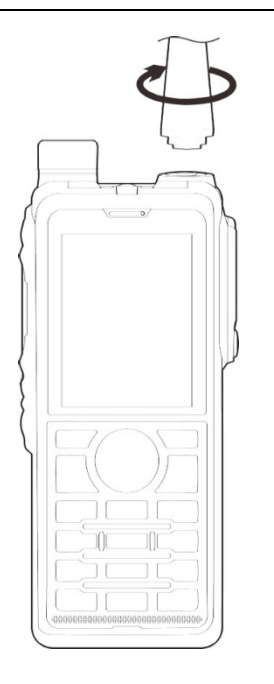

## <span id="page-14-1"></span>**3.6 Подключение дополнительных аудиоустройств**

## **ВНИМАНИЕ!**

Для оптимальной защиты от проникновения воды и пыли необходимо соблюдать следующие рекомендации:

- Подсоединяйте дополнительное устройство с осторожностью, чтобы не повредить силиконовое кольцо вокруг отверстия для винта разъема дополнительного устройства.
- Закройте крышку разъема дополнительного устройства и затяните винт после его извлечения.

1. Ослабьте винт крышки разъема дополнительного устройства и откройте крышку.

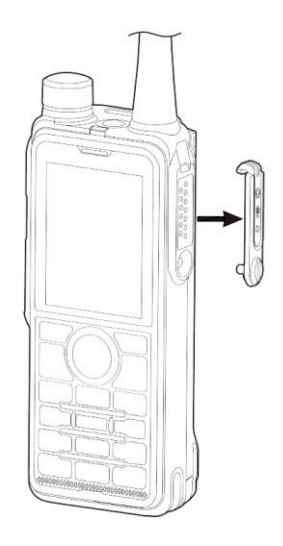

2. Вставьте штекер дополнительного аудиоустройства в коннектор.

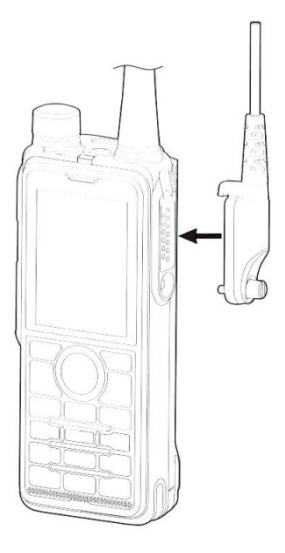

3. Затяните винт на штекере дополнительного аудиоустройства.

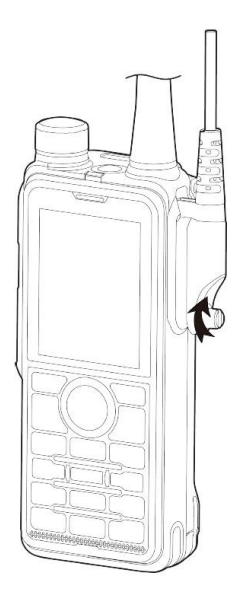

## <span id="page-16-0"></span>**4. Основные операции**

## <span id="page-16-1"></span>**4.1 Включение и выключение радиостанции**

- Для включения радиостанции нажмите и удерживайте или отсоедините и снова подсоедините аккумулятор.
- Для отключения радиостанции нажмите и удерживайте

## <span id="page-16-2"></span>**4.2 Регулировка громкости**

Поверните **Интеллектуальный регулятор** по часовой стрелке для увеличения громкости или против часовой для ее уменьшения.

## <span id="page-16-3"></span>**4.3 Блокировка и разблокировка клавиатуры**

Если клавиатура не используется, рекомендуется ее заблокировать, чтобы исключить случайные нажатия.

- Автоблокировка
	- a. Перейдите в **Меню** > **Настройки** > **Основные настройки** > **Блокировка клавиатуры**.
	- b. Включите **Автоблокировку**, а затем перейдите в раздел «По времени» и задайте время автоблокировки.

Если в течение времени автоблокировки радиостанция не используется или не принимает вызовов или сообщений, клавиатура автоматически блокируется.

- Блокировка и разблокировка вручную
	- нажмите запрограммированную кнопку **Блокировка клавиатуры**;
	- $\triangleright$  На начальном экране нажмите кнопку **ОК/Меню**, а затем нажмите  $\star$
- Резервная копия блокировки клавиатуры

Если эта функция запрограммирована дилером, радиостанция автоматически сохраняет последние настройки блокировки клавиатуры при выключении.

#### **ПРИМЕЧАНИЕ.**

Перейдите в **Меню** > **Настройки** > **Основные настройки** > **Блокировка клавиатуры** > **Опциональная кнопка**, чтобы настроить работу следующих кнопок и ручек регулировки после блокировки клавиатуры: верхней кнопки **TK**, боковых кнопок **SK1**и **SK2**, кнопки **PTT**, кнопки **P1/Ответ**, кнопки **Вкл.-выкл./P2/Завер.** и **Интеллектуального регулятора**.

## <span id="page-17-0"></span>**4.4 Использование клавиатуры**

Клавиатуру можно использовать для ввода имен и идентификаторов контактов, а также редактирования сообщений.

- Для переключения метода ввода между алфавитным и цифровым режимами нажмите $\boxed{\texttt{#}\texttt{+}}$
- Для ввода специальных символов нажмите  $(1)$  в алфавитном режиме.
- Для ввода пробела нажмите  $\left(\star\right)$  в алфавитном режиме.

## <span id="page-17-1"></span>**4.5 Переключение режимов работы**

Радиостанция может работать в обычном режиме или в режиме цифровой транкинговой связи (программируется дилером).

- Ручной выбор
	- Перейдите в **Меню** > **Режим**, а затем выберите режим.
	- Нажмите запрограммированную кнопку **Переключение рабочего режима**.
	- Если функция «Переключение режимов Зона/Подгруппа» включена, вы можете переключать режим работы путем переключения контактов через меню или с помощью **Интеллектуального регулятора**.
- Автоматический выбор

Функция «Автоматический выбор режима» позволяет радиостанции автоматически менять режим работы, чтобы обеспечить бесперебойную связь в случае нахождения в мертвой зоне или системного сбоя.

Чтобы включить эту функцию, перейдите в **Меню** > **Режим** > **Автоматический выбор** или нажмите запрограммированную кнопку **Автоматический выбор режима**.

## <span id="page-17-2"></span>**4.5.1 Обычный режим**

В обычном режиме под зоной понимается группа каналов с одинаковой рабочей областью. Радиостанция принимает и передает данные и речь по выбранному каналу.

#### **Выбор зоны**

Для выбора зоны следует выполнить одно из следующих действий:

- Перейдите в **Меню** > **Зона**, выберите зону, а затем выберите **Установить по умолчанию**.
- Нажмите запрограммированную кнопку **Зона вверх** или **Зона вниз**.

## **Выбор канала**

Перед выбором канала убедитесь, что в текущей зоне имеется канал.

Для выбора канала следует выполнить одно из следующих действий:

- Нажмите **Интеллектуальный регулятор**, а затем поверните его в течение пяти секунд.
- Перейдите в **Меню** > **Зона**, выберите зону, а затем выберите канал.
- Нажмите запрограммированную кнопку **Канал вверх** или **Канал вниз**.
- Нажмите запрограммированную кнопку **Предус.канал**.

#### **ПРИМЕЧАНИЕ.**

Если включена функция голосового уведомления, радиостанция будет автоматически объявлять о текущем канале при включении и при изменении канала.

## <span id="page-18-0"></span>**4.5.2 Режим транкинга**

В режиме транкинга радиостанция автоматически ищет доступные базовые станции (БС). Во время поиска на ЖК-дисплее отображается текст «Поиск…». После регистрации радиостанция может принимать и передавать речь и данные.

## **Выбор группы или индивидуального контакта**

Чтобы выбрать групповой или индивидуальный контакт, выполните одно из следующих действий:

- Нажмите **Интеллектуальный регулятор**, а затем поверните его в течение пяти секунд.
- На начальном экране нажмите кнопку **Возврат/Подгруппа** или перейдите в **Меню** > **Подгруппа**, выберите подгруппу, а затем выберите групповой или индивидуальный контакт.
- Нажмите запрограммированную кнопку **Группа/Индивидуальный вверх** или **Группа/Индивидуальный вниз**.

## **Выбор подгруппы**

Подгруппа состоит из нескольких групп или индивидуальных контактов.

Для выбора подгруппы следует выполнить одно из следующих действий:

- На начальном экране нажмите кнопку **Возврат/Подгруппа** или перейдите в **Меню** > **Подгруппа**, выберите подгруппу, а затем выберите **Установить по умолчанию**.
- Нажмите запрограммированную кнопку **Подгруппа вверх** или **Подгруппа вниз**.

## <span id="page-19-0"></span>**5. Индикация состояния**

## <span id="page-19-1"></span>**5.1 Значки на ЖК-дисплее**

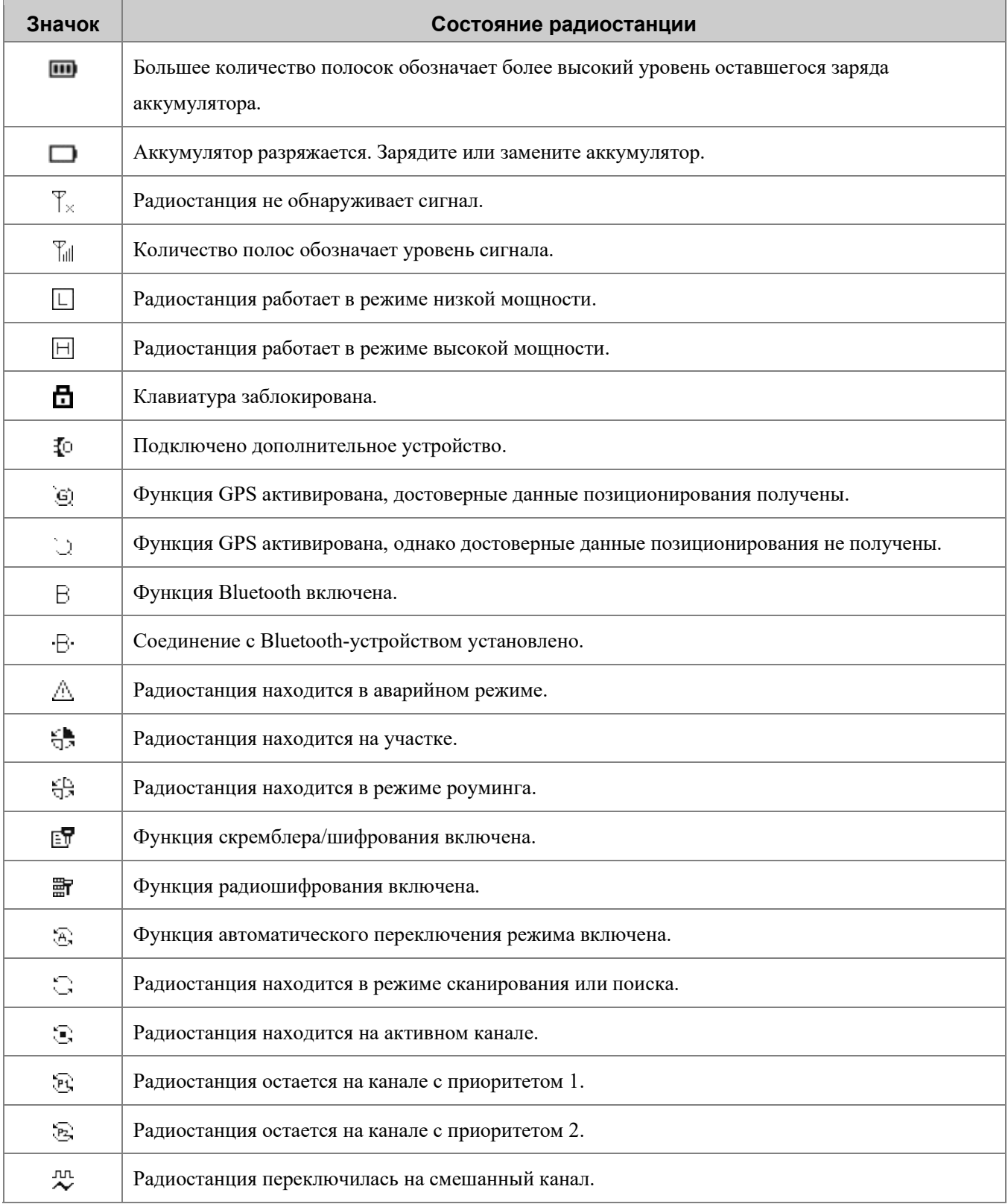

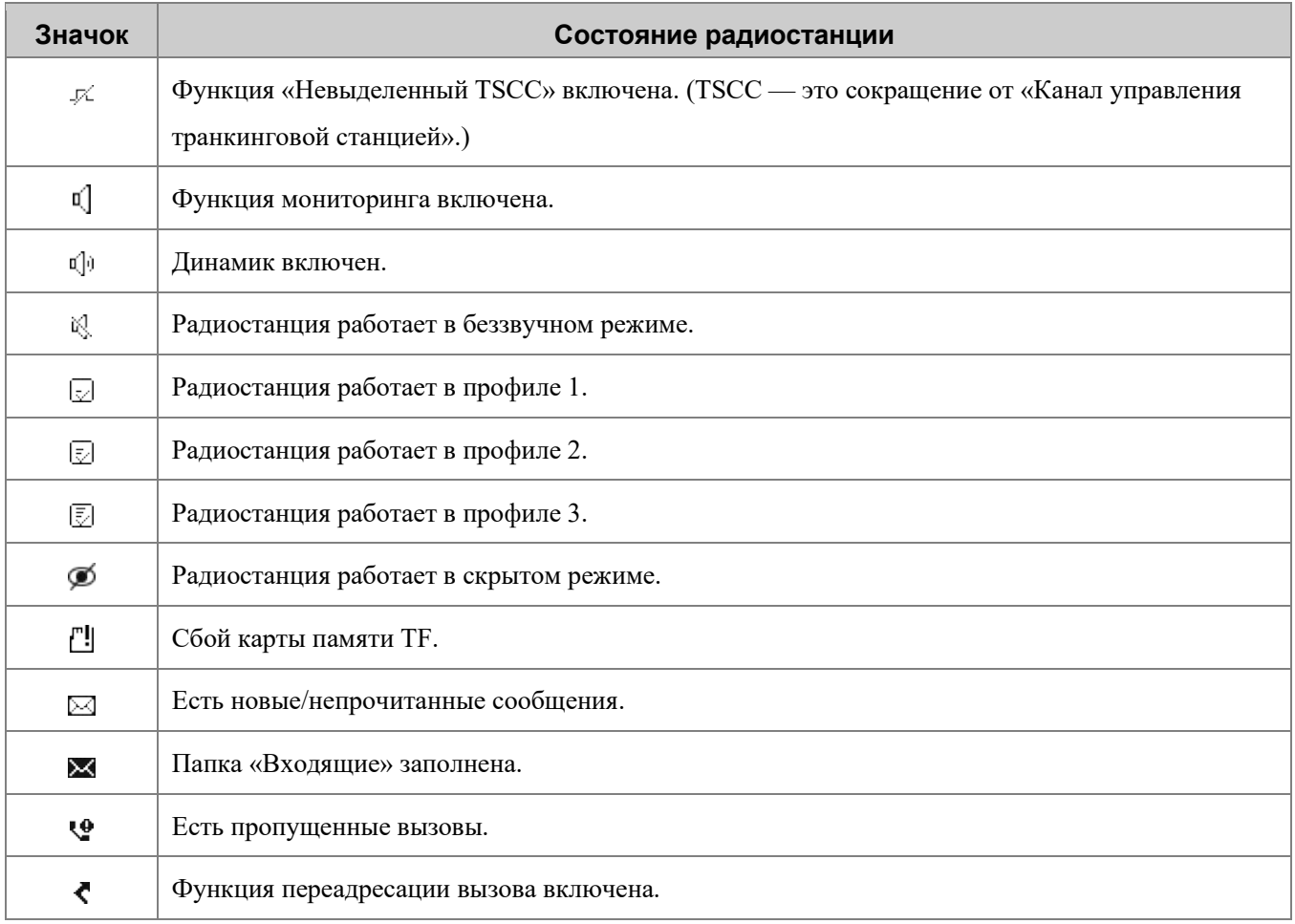

## <span id="page-20-0"></span>**5.2 Светодиодный индикатор**

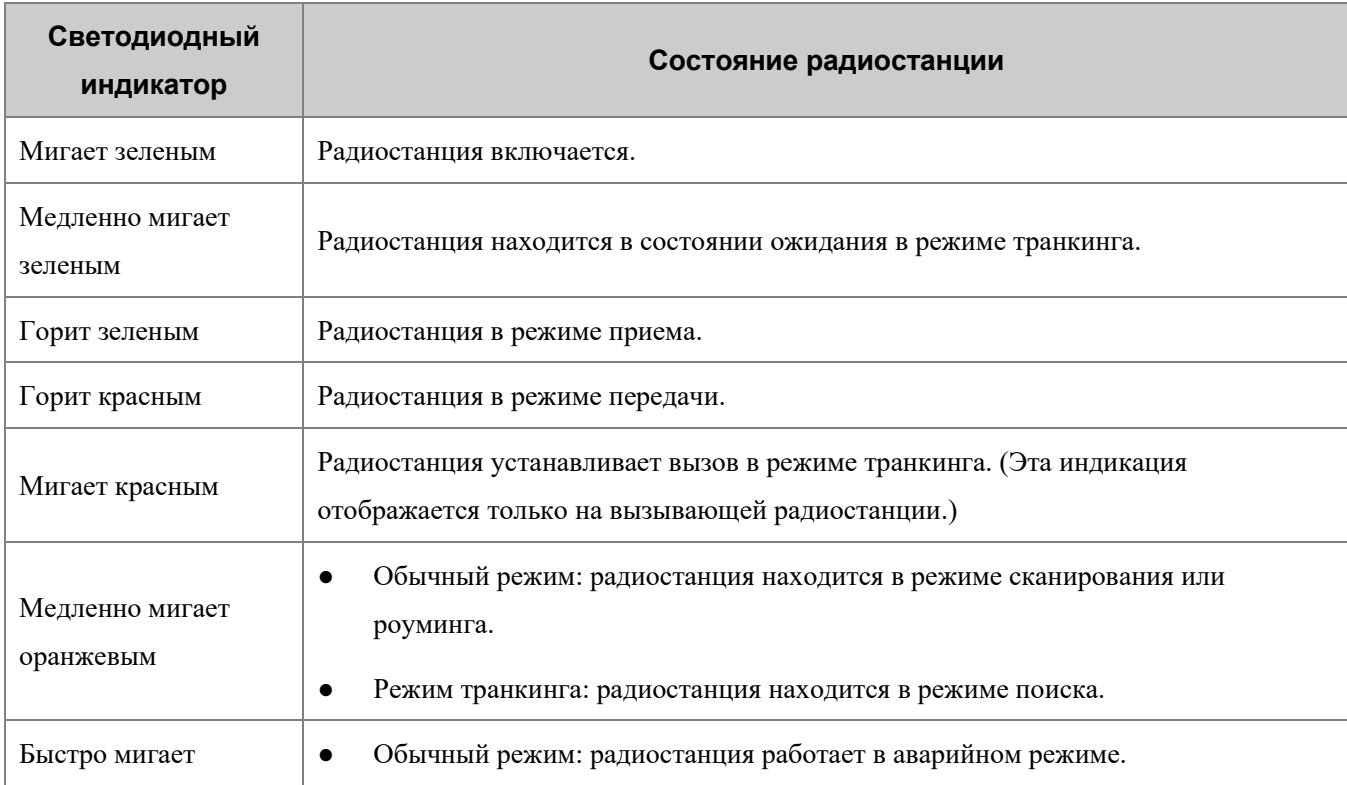

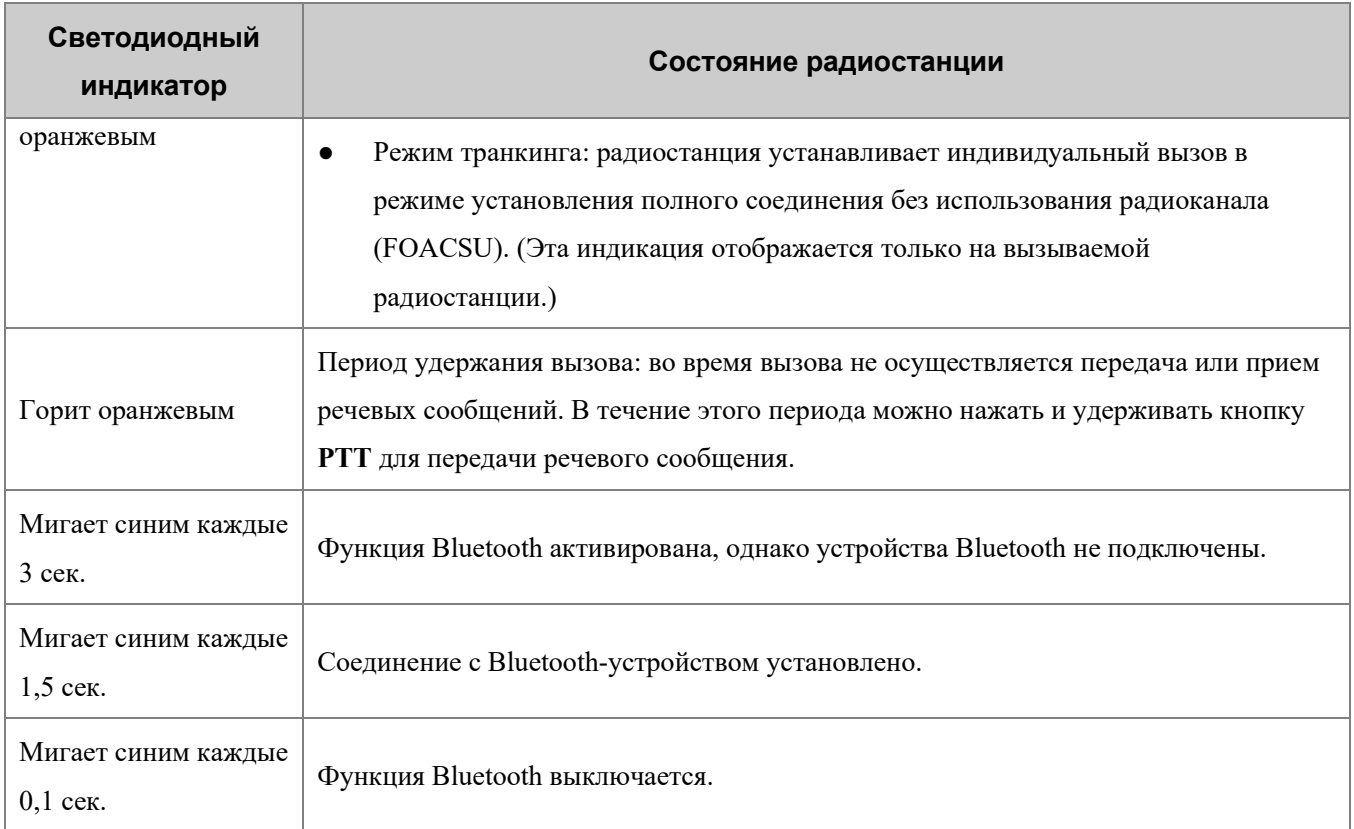

## <span id="page-22-0"></span>**6. Службы вызовов**

Разговаривая в ходе вызова, держите микрофон на расстоянии примерно 2,5–5 см от губ. Это обеспечит оптимальное качество звука на принимающей радиостанции.

#### **<del>И</del>** ПРИМЕЧАНИЕ.

В режиме транкинга, если радиостанция не зарегистрирована или не подключена либо если выбрана пустая группа, вы не можете инициировать вызов.

## <span id="page-22-1"></span>**6.1 Групповой вызов**

Групповой вызов — это вызов, отправляемый индивидуальным участником группы всем остальным участникам этой группы.

#### **ПРИМЕЧАНИЕ.**

В режиме транкинга со включенной функцией «Автоматически выбирать доступные станции», запрограммированной вашим дилером, радиостанция автоматически регистрируется на неограниченных БС для успешного установления вызовов при вызове ограниченной группы.

## <span id="page-22-2"></span>**6.1.1 Инициирование группового вызова**

## **Через предустановленный контакт**

Для выбора цифрового канала или группового контакта нажмите и поверните **Интеллектуальный регулятор**, а затем нажмите и удерживайте кнопку **PTT**.

#### **Через список контактов**

- Обычный режим
	- a. Нажмите запрограммированную кнопку **Список контактов** или **Список избранных контактов** или перейдите в раздел **Меню** > **Контакты** > **Контакты/Избранные**.
	- b. Выберите групповой контакт.
	- c. Нажмите и удерживайте кнопку **PTT**.
- Режим транкинга
	- Нажмите кнопку **Возврат/Подгруппа** или запрограммированную кнопку **Контакт текущей подгруппы**, затем выберите подгруппу или группу, а затем нажмите кнопку **P1/Ответ** или кнопку **PTT**.

 Нажмите запрограммированную кнопку **Список контактов** или перейдите в **Меню** > **Контакты** > **Избранные**, затем выберите групповой контакт, а затем нажмите кнопку **P1/Ответ** или кнопку **PTT**.

## **С помощью ручного набора**

- Обычный режим
	- Если разрешение на вызов групповых контактов запрограммировано дилером, введите на начальном экране идентификатор группы, выберите **Идентификатор группы**, а затем нажмите и удерживайте кнопку **PTT**.
	- При включенной дилером функции «Режим клавиатуры» перейдите в **Меню** > **Настройки** > **Основные настройки** > **Режим клавиатуры**, а затем выберите **Вкл.** На начальном экране введите идентификатор группы, выберите **Идентификатор группы**, а затем нажмите и удерживайте кнопку **PTT**.
- Режим транкинга: На начальном экране введите идентификатор группы, выберите Идентификатор **группы**, а затем нажмите кнопку  $P1/O$ твет,  $\left( \frac{\text{# } \text{#}}{\text{# } \text{# } P \text{ } \text{# } \text{# } P \text{ } \text{# } \text{# } P \text{ } \text{# } P \text{ } \text{# } P \text{ } \text{# } P \text{ } \text{# } P \text{ } \text{# } P \text{ } \text{# } P \text{ } \text{# } P \text{ } \text{# } P \text{ } \text{# } P \text{ } \text{# } P \text{ } \text{# } P \text{ } \text{# }$

## $\nabla$ , ПРИМЕЧАНИЕ.

Идентификатор группы должен соответствовать правилам набора. Подробную информацию можно получить у дилера.

#### **Через журналы вызовов**

В режиме транкинга можно инициировать групповой вызов через журналы вызовов.

- Перейдите в **Меню** > **Журналы вызовов**, выберите запись группового вызова, а затем нажмите кнопку **P1/Ответ** или **PTT**.
- Нажмите запрограммированную кнопку **Обратный вызов** или **Повторный набор**, выберите запись группового вызова, а затем нажмите кнопку **P1/Ответ** или **PTT**.

## **С помощью функции «Вызов одним касанием/Меню»**

Если функция «Вызов одним касанием/Меню» запрограммирована дилером, выполните следующие действия:

- В обычном режиме нажмите запрограммированную кнопку **Вызов одним касанием/Меню**, а затем нажмите и удерживайте кнопку **PTT**.
- В режиме транкинга нажмите запрограммированную кнопку **Вызов одним касанием/Меню**.

## <span id="page-23-0"></span>**6.1.2 Прием группового вызова**

Вы можете принять групповой вызов без совершения каких-либо действий.

## <span id="page-24-0"></span>**6.1.3 Завершение группового вызова**

## **Обычный режим**

В обычном режиме групповой вызов завершается по истечении периода удержания вызова.

#### **Режим транкинга**

В режиме транкинга групповой вызов завершается в следующих случаях:

- по истечении периода удержания вызова;
- вызывающий абонент завершает вызов;
- длительность вызова превышает заданное время;
- потерян сигнал БС;
- канал занимает приоритетный или экстренный вызов;
- вызывающий абонент меняет контакт при включенной функции «Разъединение».

## <span id="page-24-1"></span>**6.2 Индивидуальный вызов**

Индивидуальный вызов — это вызов индивидуальным пользователем другого индивидуального пользователя.

#### <span id="page-24-2"></span>**6.2.1 Инициирование индивидуального вызова**

#### **Через предустановленный контакт**

Для выбора цифрового канала или индивидуального контакта нажмите и поверните **Интеллектуальный регулятор**, а затем нажмите и удерживайте кнопку **PTT**.

#### **Через список контактов**

- Обычный режим
	- a. Нажмите запрограммированную кнопку **Список контактов** или **Список избранных контактов** или перейдите в раздел **Меню** > **Контакты/Избранные**.
	- b. Выберите индивидуальный контакт.
	- c. Нажмите и удерживайте кнопку **PTT**.
- Режим транкинга
	- Нажмите кнопку **Возврат/Подгруппа** или запрограммированную кнопку **Контакт текущей подгруппы**, выберите индивидуальный контакт, а затем нажмите кнопку **P1/Ответ** или кнопку **PTT**.

 Нажмите запрограммированную кнопку **Список контактов** или перейдите в **Меню** > **Контакты** > **Избранные**/**Индивидуальные**, затем выберите индивидуальный контакт, а затем нажмите кнопку **P1/Ответ** или кнопку **PTT**.

## **С помощью ручного набора**

- Обычный режим
	- Если разрешение на вызов индивидуальных контактов запрограммировано дилером, введите на начальном экране индивидуальный идентификатор, выберите **Индивидуальный идентификатор**, а затем нажмите и удерживайте кнопку **PTT**.
	- При включенной дилером функции «Режим клавиатуры» перейдите в **Меню** > **Настройки** > **Основные настройки** > **Режим клавиатуры**, а затем выберите **Вкл.** На начальном экране введите индивидуальный идентификатор, выберите **Индивидуальный идентификатор**, а затем нажмите и удерживайте кнопку **PTT**.
- Режим транкинга: На начальном экране введите индивидуальный идентификатор, а затем нажмите кнопку  $P1/O$ твет,  $\left( \# \bullet \right)$  или кнопку  $PTT$ .

## $\sqrt{\ell}$ , ПРИМЕЧАНИЕ.

Индивидуальный идентификатор должен соответствовать правилам набора. Подробную информацию можно получить у дилера.

## **Через журналы вызовов**

- Обычный режим: перейдите в **Меню** > **Журналы вызовов**, выберите запись индивидуального вызова, а затем нажмите и удерживайте кнопку **PTT**.
- Режим транкинга:
	- перейдите в **Меню** > **Журналы вызовов**, выберите запись индивидуального вызова, а затем нажмите кнопку **P1/Ответ** или **PTT**;
	- нажмите запрограммированную кнопку **Обратный вызов** или **Повторный набор**, выберите запись индивидуального вызова, а затем нажмите кнопку **P1/Ответ** или **PTT**.

## **С помощью функции «Вызов одним касанием/Меню»**

Если функция «Вызов одним касанием/Меню» запрограммирована дилером, выполните следующие действия:

- В обычном режиме нажмите запрограммированную кнопку **Вызов одним касанием/Меню**, а затем нажмите и удерживайте кнопку **PTT**.
- В режиме транкинга нажмите запрограммированную кнопку **Вызов одним касанием/Меню**.

## <span id="page-26-0"></span>**6.2.2 Прием индивидуального вызова**

## **Обычный режим**

Вы можете принять индивидуальный вызов без совершения каких-либо действий.

#### **Режим транкинга**

Перечень доступных операций зависит от режима настройки личного вызова.

**FOACSU** 

При приеме индивидуального вызова FOACSU радиостанция подает звуковой сигнал и вибрирует. Чтобы ответить на вызов, нажмите кнопку **P1/Ответ** или **PTT** в течение заданного промежутка времени.

Внеэфирная подготовка вызовов (OACSU)

Соединение устанавливается автоматически.

#### <span id="page-26-1"></span>**6.2.3 Завершение индивидуального вызова**

## **Обычный режим**

В обычном режиме индивидуальный вызов завершается по истечении периода удержания вызова.

#### **Режим транкинга**

В режиме транкинга индивидуальный вызов завершается в следующих случаях:

- по истечении периода удержания вызова;
- вызывающий или вызываемый абонент завершает вызов;
- длительность вызова превышает заданное время;
- потерян сигнал БС;
- канал занимает приоритетный или экстренный вызов;
- вызываемый или вызывающий абонент меняет контакт при включенной функции «Разъединение».

## <span id="page-26-2"></span>**6.3 Общий вызов**

Обычный режим

Общий вызов в обычном режиме — это вызов индивидуальным абонентом всех абонентов по текущему цифровому каналу.

Режим транкинга

Общий вызов в режиме транкинга — это вызов индивидуальным абонентом всех остальных абонентов в сети.

Выделяется несколько типов общего вызова.

- Широковещательный общий вызов: только вызывающий абонент может передавать речевые сообщения.
- Обычный общий вызов: как вызывающий, так и вызываемый абонент могут передавать речевые сообщения.

Чтобы задать тип «Общий вызов», выберите **Меню** > **Настройки** > **Настройки вызовов** > **Общий вызов**, а затем выберите **Широковещательный вызов** или **Обычный вызов**.

#### **ПРИМЕЧАНИЕ.**

Функцию «Общий вызов» должен запрограммировать ваш дилер.

## <span id="page-27-0"></span>**6.3.1 Создание общего вызова**

#### **Через предустановленный контакт**

Чтобы выбрать контакт общего вызова, заданный по умолчанию для цифрового канала, в обычном режиме, нажмите и поверните **Интеллектуальный регулятор**, а затем нажмите и удерживайте кнопку **PTT**.

## **Через список контактов**

В обычном режиме выполните следующие действия:

- **1.** Нажмите запрограммированную кнопку **Список контактов** или **Список избранных контактов** или перейдите в раздел **Меню** > **Контакты** > **Контакты/Избранные**.
- 2. Выберите контакт общего вызова.
- 3. Нажмите и удерживайте кнопку **PTT**.

## **С помощью ручного набора**

В режиме транкинга введите идентификатор общего вызова на начальном экране, выберите идентификатор общего вызова, а затем нажмите кнопку **P1/Ответ**, **# 1** или **PTT**.

#### **ПРИМЕЧАНИЕ.**

Идентификатор общего вызова должен соответствовать правилам набора. Подробную информацию можно получить у дилера.

## **Через журналы вызовов**

В режиме транкинга нажмите запрограммированную кнопку **Обратный вызов** или **Повторный набор**, выберите запись общего вызова, а затем нажмите кнопку **P1/Ответ** или **PTT**.

## **С помощью функции «Вызов одним касанием/Меню»**

Если функция «Вызов одним касанием/Меню» запрограммирована дилером, выполните следующие действия:

- В обычном режиме нажмите запрограммированную кнопку **Вызов одним касанием/Меню**, а затем нажмите и удерживайте кнопку **PTT**.
- В режиме транкинга нажмите запрограммированную кнопку **Вызов одним касанием/Меню**.

## <span id="page-28-0"></span>**6.3.2 Прием общего вызова**

Вы можете принять общий вызов без совершения каких-либо действий.

## <span id="page-28-1"></span>**6.3.3 Завершение общего вызова**

## **Обычный режим**

Общий вызов завершается, когда вызывающий абонент отпускает кнопку **PTT**.

## **Режим транкинга**

В режиме транкинга общий вызов завершается в следующих случаях:

- вызывающий абонент отпускает кнопку **PTT**;
- вызывающий абонент завершает вызов;
- длительность вызова превышает заданное время;
- потерян сигнал БС;
- вызывающий абонент меняет контакт при включенной функции «Разъединение».

## <span id="page-28-2"></span>**6.4 Широковещательный вызов (только в транкинговом режиме)**

Широковещательный вызов представляет собой особый групповой вызов, в котором передавать речевые сообщения может только вызывающий абонент.

## **ПРИМЕЧАНИЕ.**

Функция «Широковещательный вызов» программируется дилером.

## <span id="page-29-0"></span>**6.4.1 Инициирование широковещательного вызова**

#### **Через список контактов**

- Список контактов подгруппы
	- a. Нажмите кнопку **Возврат/Подгруппа** или запрограммированную кнопку **Контакт текущей подгруппы**.
	- b. Выберите нужную подгруппу или группу.
	- c. В качестве типа вызова выберите **Широковещательный вызов**.
	- d. Нажмите кнопку **P1/Ответ** или кнопку **PTT**.
- Список избранных контактов
	- a. Нажмите запрограммированную кнопку **Список избранных контактов** или перейдите в **Меню** > **Контакты** > **Избранные**.
	- b. Выберите групповой контакт.
	- c. В качестве типа вызова выберите **Широковещательный вызов**.
	- d. Нажмите кнопку **P1/Ответ** или кнопку **PTT**.

## **С помощью ручного набора**

На начальном экране введите идентификатор широковещательного вызова, а затем нажмите кнопку **P1/Ответ.**  $\left( \pm \pm \right)$  или **PTT**.

## **ПРИМЕЧАНИЕ.**

Идентификатор широковещательного вызова должен соответствовать правилам набора. Подробную информацию можно получить у дилера.

#### **Через журналы вызовов**

- Перейдите в **Меню** > **Журналы вызовов**, выберите запись группового вызова, измените тип вызова на **Широковещательный вызов**, а затем нажмите кнопку **P1/Ответ** или **PTT**.
- Нажмите запрограммированную кнопку **Обратный вызов** или **Повторный набор**, выберите запись группового вызова, измените тип вызова на **Широковещательный вызов**, а затем нажмите кнопку **P1/Ответ** или **PTT**.

## **С помощью функции «Вызов одним касанием/Меню»**

Если функция «Вызов одним касанием/Меню» запрограммирована дилером, нажмите запрограммированную кнопку **Вызов одним касанием/Меню**.

## <span id="page-30-0"></span>**6.4.2 Прием широковещательного вызова**

Вы можете принять широковещательный вызов без совершения каких-либо действий.

#### <span id="page-30-1"></span>**6.4.3 Завершение широковещательного вызова**

Широковещательный вызов завершается в следующих случаях:

- длительность вызова превышает заданное время;
- вызывающий абонент завершает вызов;
- потерян сигнал БС;
- канал занимает приоритетный или экстренный вызов;
- вызывающий абонент меняет контакт при включенной функции «Разъединение».

## <span id="page-30-2"></span>**6.5 Добавление к группе (только в режиме транкинга)**

Добавление к группе — это специальный групповой вызов, во время которого другая группа приглашается во время периода удержания вызова. Добавление к группе имеет такой же приоритет разговора и функцию разъединения, как и групповой вызов.

Функция «Добавление к группе» программируется дилером.

Дополнительную информацию о действиях для инициирования, приема и завершения вызова типа «Добавление к группе» см. в разделе 6.1. Групповой вызов.

## <span id="page-30-3"></span>**6.6 Телефонный вызов**

Телефонный вызов — это вызов между радиостанцией и телефоном. После того, как ретранслятор получит доступ к системе PSTN/PABX через шлюз PSTN/PABX, радиостанция сможет устанавливать связь с телефоном через ретранслятор.

## <span id="page-30-4"></span>**6.6.1. Инициирование телефонного вызова**

#### **Через список контактов**

● Обычный режим

a. Нажмите запрограммированную кнопку **Список контактов** или **Список избранных контактов** или перейдите в раздел **Меню** > **Контакты/Избранные**.

- b. Выберите телефонный контакт.
- c. Нажмите и удерживайте кнопку **PTT**.
- Режим транкинга

a. Нажмите запрограммированную кнопку **Список избранных контактов** или перейдите в раздел **Меню** > **Избранные/Индивидуальные**.

- b. Выберите контакт PSTN/PABX.
- c. Нажмите кнопку **P1/Ответ** или кнопку **PTT**.

### **С помощью ручного набора**

- Обычный режим: Если разрешение на совершение телефонных вызовов запрограммировано дилером, введите на начальном экране номер телефона, выберите **Набор DTMF**, а затем нажмите и удерживайте кнопку **PTT**.
- Режим транкинга: Для выполнения телефонного вызова введите номер телефона на начальном экране, выберите **PSTN/PABX**, а затем нажмите кнопку **P1/Oтвет**, **#1** или **PTT**.

#### **ПРИМЕЧАНИЕ.**

Номер телефона должен соответствовать правилам набора. Подробную информацию можно получить у дилера.

#### **Через журналы вызовов**

В режиме транкинга можно инициировать телефонный вызов через журналы вызовов.

- Перейдите в **Меню** > **Журналы вызовов**, выберите запись вызова PSTN/PABX, а затем нажмите кнопку **P1/Ответ** или **PTT**.
- Нажмите запрограммированную кнопку **Обратный вызов** или **Повторный набор**, выберите запись вызова PSTN/PABX, а затем нажмите кнопку **P1/Ответ** или **PTT**.

#### **С помощью функции «Вызов одним касанием/Меню»**

Если функция «Вызов одним касанием/Меню» запрограммирована дилером, нажмите запрограммированную кнопку **Вызов одним касанием/Меню**.

#### <span id="page-31-0"></span>**6.6.2 Прием телефонного вызова**

## **Обычный режим**

При приеме телефонного вызова нажмите кнопку **P1/Ответ** (при включенной функции «Связь нажатием одной кнопки») или введите код соединения для подключения к системе телефонной связи. После этого вы сможете ответить на телефонный вызов.

## **Режим транкинга**

Для ответа на поступивший телефонный вызов нажмите кнопку **P1/Ответ** или **PTT**.

## <span id="page-32-0"></span>**6.6.3 Завершение телефонного вызова**

## **Обычный режим**

В обычном режиме телефонный вызов завершается в следующих случаях:

- вызывающий абонент завершает вызов;
- **ВЫЗЫВАЕМЫЙ абонент нажимает (при включенной функции «Разъединение нажатием одной кнопки»)** или вводит код разъединения.

#### **Режим транкинга**

В режиме транкинга телефонный вызов завершается в следующих случаях:

- длительность вызова превышает заданное время;
- вызывающий абонент завершает вызов;
- потерян сигнал БС;
- канал занимает приоритетный или экстренный вызов;
- вызывающий абонент меняет контакт при включенной функции «Разъединение».

## <span id="page-32-1"></span>**6.7 Вызов по аналоговому каналу**

В обычном режиме можно инициировать или принять вызов по аналоговому каналу с сигнализацией или без нее.

## <span id="page-32-2"></span>**6.7.1 Вызов без сигнализации**

В аналоговом канале без сигнализации можно инициировать вызов всех других пользователей канала.

На начальном экране нажмите и поверните **Интеллектуальный регулятор** для выбора канала, а затем нажмите и удерживайте кнопку **PTT**.

#### <span id="page-32-3"></span>**6.7.2 Вызов с сигнализацией**

В аналоговом канале с сигнализацией можно инициировать вызов определенного абонента канала. Выполните следующие действия:

- 1. Перейдите в **Меню** > **Контакты** или нажмите запрограммированную кнопку **Список контактов**.
- 2. Выберите нужный контакт.
- 3. Нажмите и удерживайте кнопку **PTT** или нажмите запрограммированную кнопку **Вызов одним касанием/Меню**.

## <span id="page-33-0"></span>**7. Службы сообщений**

Радиостанция может отправлять и принимать короткие сообщения, которые подразделяются на следующие типы:

- текстовые сообщения сообщения, которые содержат буквы или цифры;
- быстрые текстовые сообщения это часто используемые текстовые сообщения, которые можно создавать, редактировать и удалять через меню;
- статусные сообщения это предопределенный код, передающий содержимое сообщения.

## <span id="page-33-1"></span>**7.1 Отправка сообщения**

## <span id="page-33-2"></span>**7.1.1 Через сообщение**

- 1. Перейдите в **Меню** > **Сообщения** > **Создать** > **Создать**.
- 2. Выберите контакт одним из следующих способов:
	- $\triangleright$  В текстовом поле «Получатель» введите идентификатор контакта, а затем нажмите  $\left($  #  $\bullet$ ) для переключения типа идентификатора.
	- Нажмите кнопку **ОК/Меню**, чтобы открыть список контактов, а затем выберите контакт.
- 3. Выполните одно из следующих действий:
	- Для отправки текстового сообщения введите содержимое в поле текста сообщения.
	- Для отправки быстрого текстового или статусного сообщения (только в режиме транкинга) выберите **Вставить**, чтобы добавить сообщение.
- 4. Выберите **Отправить**.

## <span id="page-33-3"></span>**7.1.2 Через меню «Контакты»**

- Обычный режим
	- a. Перейдите в **Меню** > **Контакты** > **Контакты**/**Избранные**.
	- b. Выберите нужный контакт.
	- c. Нажмите кнопку **ОК/Меню** и выберите **Создать**.
	- d. Введите содержимое сообщения.
	- e. Выберите **Отправить**.
- Режим транкинга
	- a. Выберите **Меню** > **Контакты** > **Избранные**/**Индивидуальные**.
	- b. Выберите нужный контакт.
- c. Выберите **Создать**.
- d. Введите содержимое сообщения.
- e. Выберите **Отправить**.

## <span id="page-34-0"></span>**7.2 Ответ на сообщение**

Чтобы ответить на сообщение, выполните следующие действия:

- 1. Перейдите в **Меню** > **Сообщения** > **Сообщение**.
- 2. Выберите разговор.
- 3. Выберите **Ответить**.
- 4. Введите содержимое сообщения в поле текста сообщения.

Вы также можете выбрать **Вставить**, чтобы добавить быстрое текстовое сообщение или статусное сообщение (только в режиме транкинга).

5. Выберите **Отправить**.

## <span id="page-34-1"></span>**7.3 Редактирование сообщения**

Чтобы изменить сообщение, выполните следующие действия:

- 1. Перейдите в **Меню** > **Сообщения** > **Сообщение**.
- 2. Выберите диалоговое окно.
- 3. Нажатие кнопку **Вверх**, а затем нажмите кнопку **ОК/Меню**.
- 4. Выполните одно из следующих действий:
	- Выберите **Переслать**, чтобы переслать сообщение.
	- Выберите **Удалить**, чтобы удалить сообщение.
	- Выберите **Удалить все**, чтобы удалить все сообщения контакта.

## <span id="page-35-0"></span>**8. Дополнительные функции**

## <span id="page-35-1"></span>**8.1 Настройки**

Перейдите в **Меню** > **Настройки**, а затем задайте параметры радиостанции, включая **Основные настройки**, **Настройки вызовов** и **Настройки безопасности**.

## <span id="page-35-2"></span>**8.1.1 Основные настройки**

## **Язык**

Перейдите в **Основные настройки** > **Язык**, а затем выберите язык отображения.

## **Дисплей**

Перейдите в **Основные настройки** > **Дисплей**, а затем задайте следующие параметры:

● Подсветка

Подсветка предназначена для освещения дисплея и клавиатуры.

Перейдите в раздел **Подсветка**, а затем выберите **Откл.**, **Свет** или **По времени**.

● Ночной режим

Предусмотрено два режима дисплея: «Дневной» и «Ночной». В зависимости от выбранного режима дисплея яркость экрана и пользовательский интерфейс различаются.

Перейдите в **Ночной режим**, чтобы переключиться между двумя режимами.

**Яркость** 

Перейдите в **Яркость**, а затем выберите уровень яркости дисплея.

Более низкий уровень соответствует повышенной яркости экрана.

## **Блокировка клавиатуры**

Подробнее см. в разделе 4.3.Блокировка и разблокировка клавиатуры.

## **Дата и время**

По умолчанию на экране радиостанции отображается местное время. Если время не получено, на экране радиостанции отображается «--:--».

Перейдите в **Основные настройки** > **Дата и время**, а затем выполните одно или несколько из следующих действий:

● Если функция «Индикация времени», запрограммирована дилером, выберите **Индикация времени**, чтобы включить или отключить индикацию времени на начальном экране или в журналах вызовов и интерфейсе сообщений.

- Если функция «Просмотр времени» запрограммирована дилером, выберите **Просмотр времени** для просмотра текущего **времени**, **даты** и **недели**.
- Выберите **Заданное время**, а затем выберите, что будет отображаться: **часы**/**минуты**/**секунды**/**год**/**месяц**/**день**.
- Выберите **Формат времени**, а затем выберите формат: **24 часа** или **12 часов**.
- Выберите **Час. пояс**, затем задайте часовой пояс.

#### **Режим клавиатуры**

Если «Режим клавиатуры» запрограммирован вашим дилером, перейдите в **Основные настройки** > **Режим клавиатуры**, а затем выполните одно или несколько из следующих действий:

- Выберите **Вкл.**, чтобы включить ручной набор на начальном экране.
- Выберите **Откл.**, чтобы отключить ручной набор на начальном экране.
- Выберите **Вызов одним касанием/Меню**, чтобы переключить функцию «Вызов одним касанием/Меню» с помощью цифровой клавиатуры.

## **Микрофон и динамик**

Функция «Микрофон и динамик» позволяет выбирать микрофон и динамик, используемые радиостанцией для передачи и приема голоса. При подключенном дополнительном аудиоустройстве можно переключаться между вариантами вывода звука. Подробную информацию см. в таблице ниже.

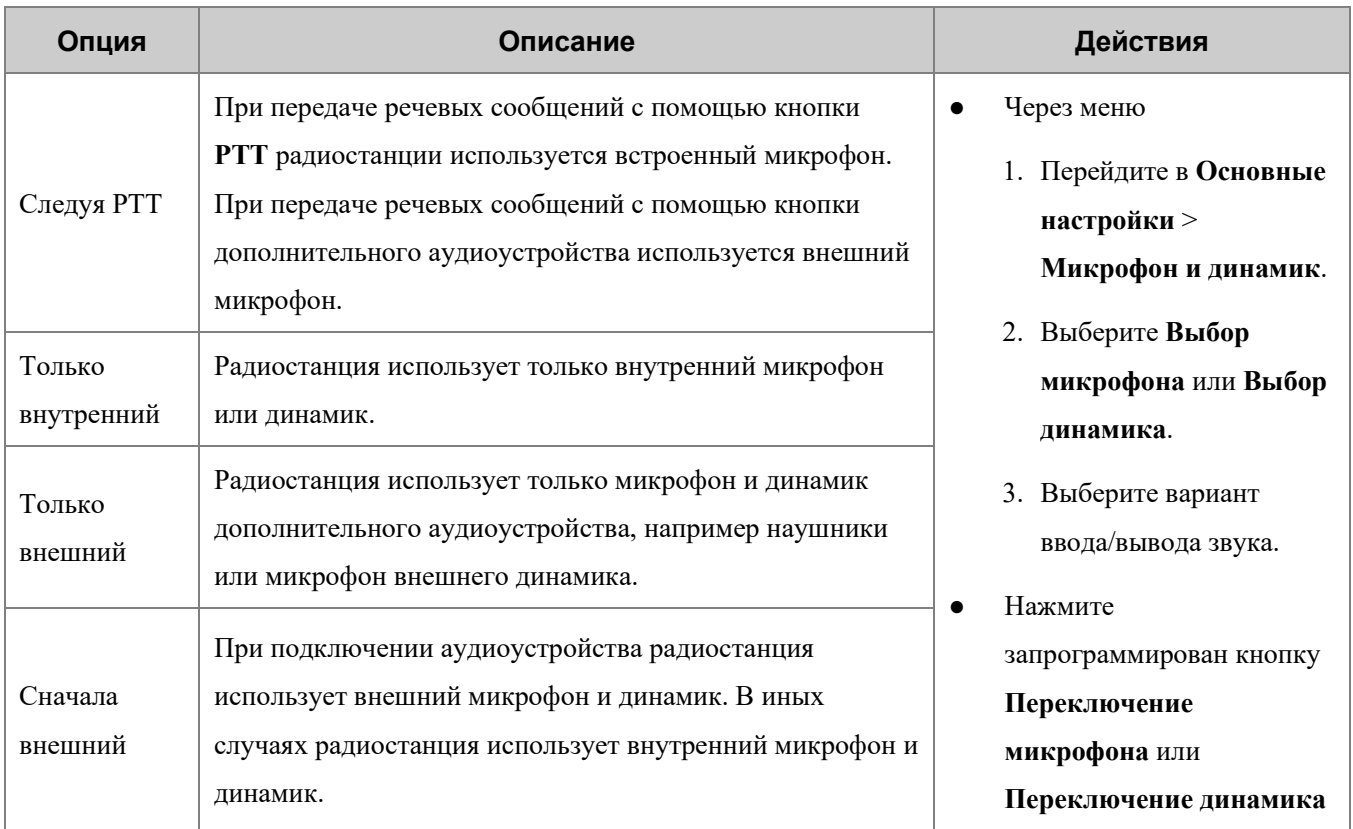

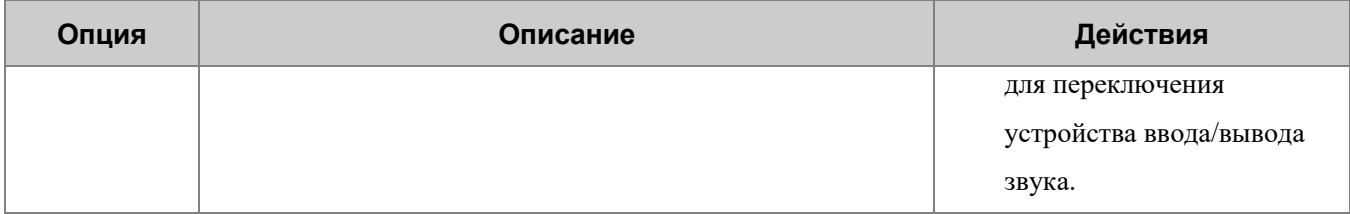

#### <span id="page-37-0"></span>**8.1.2 Настройки вызовов**

#### **Уровень мощности**

Вы можете установить Высокую или Низкую мощность передачи.

Перейдите в **Настройки вызовов** > **Уровень мощности** и выберите **Высокая мощность** или **Низкая мощность**.

## **Позывной абонента**

Если функция «Позывной абонента» запрограммирована дилером, вы можете выполнить одно из следующих действий:

Отправка позывного вызывающего абонента

Перейдите в **Настройки вызовов** > **Позывной абонента** и включите или отключите параметр **Отправка позывного**.

При включенной функции «Отправка позывного» вы можете отправлять позывной радиостанции при инициировании вызова. Вызываемый абонент увидит позывной на дисплее и сможет идентифицировать вызывающего абонента.

Автоматическое добавление контакта

Перейдите в **Настройки вызовов** > **Позывной абонента** и включите или отключите параметр **Автодобавление контакта**.

При получении вызова от неизвестного вызывающего абонента со включенной функцией «Отправлять позывной» радиостанция автоматически сохранит номер в список **Контакты**.

В обычном режиме эта функция программируется дилером. В режиме транкинга можно выбрать **Автодобавление контакта**, а затем включить или отключить эту функцию.

## **Прямая связь (только в обычном режиме)**

Функция «Прямая связь» позволяет продолжить общение в режиме прямой связи в случае сбоя ретранслятора или при нахождении радиостанции вне зоны его покрытия.

Перейдите в **Настройки вызовов** > **Прямая связь** и включите или отключите эту функцию.

## **Уровень шумоподавления (только в обычном режиме)**

Уровень шумоподавления обозначает пороговое значение шумоподавления, необходимое для включения динамика радиостанции. Более высокому уровню шумоподавления требуется более сильный сигнал.

- Перейдите в **Настройки вызовов** > **Шумоподавление**, а затем выберите **Отключено**, **Нормальный** или **Высокий**.
- Нажмите запрограммированную кнопку **Настройка уровня шумоподавления** для регулировки уровня.

## **Компандер (только в обычном режиме)**

Функция «Компандер» позволяет радиостанции сжимать речевой сигнал при передаче и распаковывать его при приеме для повышения качества речи.

Перейдите в **Настройки вызовов** > **Компандер** и включите или отключите эту функцию.

## **Проверка ESN в период бездействия (только в режиме транкинга)**

Проверка ESN в период бездействия позволяет радиостанции отвечать на проверки ESN, инициируемые системой транкинговой связи в момент регистрации радиостанции или после того, как она зарегистрируется.

Перейдите в **Настройки вызовов** > **Проверка ESN в период бездействия**, а затем выполните одно из следующих действий:

• Включите функцию.

Радиостанция будет отвечать на проверку ESN как во время регистрации, так и после нее.

● Отключите функцию.

Радиостанция будет отвечать на проверку ESN только в процессе регистрации.

#### **Приоритет вызова (только в режиме транкинга)**

Функция «Приоритет вызова» позволяет задавать приоритет всех голосовых сервисов, за исключением экстренных вызовов. Уровни приоритета включают **Низкий**, **Средний**, **Высокий** и **Преимущество** (при функции «Преимущественный вызов», запрограммированной дилером).

Когда все каналы заняты, запросы вызовов помещаются в очередь в соответствии с их приоритетами. При освобождении канала вызов с более высоким приоритетом будет соединен раньше вызова с более низким приоритетом.

Во время постановки групповых вызовов в очередь, только вызывающий абонент получает уведомление о постановке в очередь. Время постановки индивидуальных вызовов в очередь и вызывающий, и вызываемый абоненты получают уведомление о постановке в очередь. Если очередь заполнена, то вызовы с более высоким приоритетом могут поступать вне очереди, а вызовы с более низким приоритетом будут по порядку исключаться из очереди (система будет выдавать сообщение, что она занята).

Перейдите в **Настройки вызовов** > **Приоритет**, а затем выберите уровень приоритета.

#### **Любой вызов (только в режиме транкинга)**

Функция «Любой вызов» позволяет радиостанции инициировать вызов контакта, чей идентификатор отсутствует в списке контактов.

- Перейдите в **Настройки вызовов** > **Любой вызов** и включите или отключите параметр **Индивидуальный идентификатор**. При включенном параметре **Индивидуальный идентификатор** можно выполнять вызов любых индивидуальных контактов. При выключенном параметре **Индивидуальный идентификатор** можно выполнять вызов только индивидуальных контактов, включенных в список контактов, а также контакта для экстренной связи.
- Перейдите в **Настройки вызовов** > **Любой вызов** и включите или отключите параметр **Групповой идентификатор**. При включенном параметре **Групповой идентификатор** можно выполнять вызов любых групповых контактов, кроме контактов из фоновой группы. При выключенном параметре **Групповой идентификатор** можно выполнять вызов только групповых контактов, включенных в список контактов, динамические группы, а также контакта для экстренной связи.
- Перейдите в **Настройки вызовов** > **Любой вызов** и включите или отключите параметр **Телефон**. При включенном параметре **Телефон** можно выполнять вызов любых контактов PABX/PSTN. При выключенном параметре **Телефон** можно выполнять вызов только контактов PABX/PSTN, включенных в список контактов, а также контакта для экстренной связи.

#### **Переадресация вызова (только в режиме транкинга)**

В случае неисправности радиостанции или ее отключения функция «Переадресация вызова» позволяет переадресовать вызовы индивидуальному контакту или контакту PABX/PSTN для обеспечения бесперебойной связи.

- 1. Перейдите в **Настройки вызовов** > **Переадресация вызова** > **Вкл./выкл.**
- 2. Введите идентификатор контакта для переадресации.

## <span id="page-39-0"></span>**8.1.3 Безопасность**

#### **Пароль при включении**

Эта функция позволяет задать пароль радиостанции при включении. Если ввести пароль неверно заданное число раз подряд, радиостанция не будет работать в нормальном режиме. Для сброса пароля обратитесь к дилеру.

- 1. Перейдите в **Настройки безопасности** > **Пароль при включении** > **Вкл./выкл**.
- 2. Введите пароль два раза.
- 3. Выберите **Подтвердить**.

## **Шифрование**

Функция «Шифрование» обеспечивает сквозное шифрование речевых сообщений и данных для их защиты от прослушивания.

## **Включение функции «Шифрование»**

Если в радиостанции эта функция запрограммирована дилером, ее можно включить одним из следующих способов:

- Перейдите в **Настройки безопасности** > **Шифрование** > **Вкл./выкл.** и включите функцию.
- Нажмите запрограммированную кнопку **Шифрование**.

#### **ПРИМЕЧАНИЕ.**

В обычном режиме функция «Шифрование» включена для текущего канала. При переключении канала радиостанция автоматически включает шифрование.

## **Настройка функции «Шифрование»**

В обычном режиме можно добавить или выбрать ключ шифрования.

1. Добавление ключа шифрования

Перейдите в **Настройки безопасности** > **Шифрование** > **Новый ключ**, укажите параметры ключа, а затем нажмите кнопку **ОК/Меню**.

В таблице ниже описаны параметры ключа.

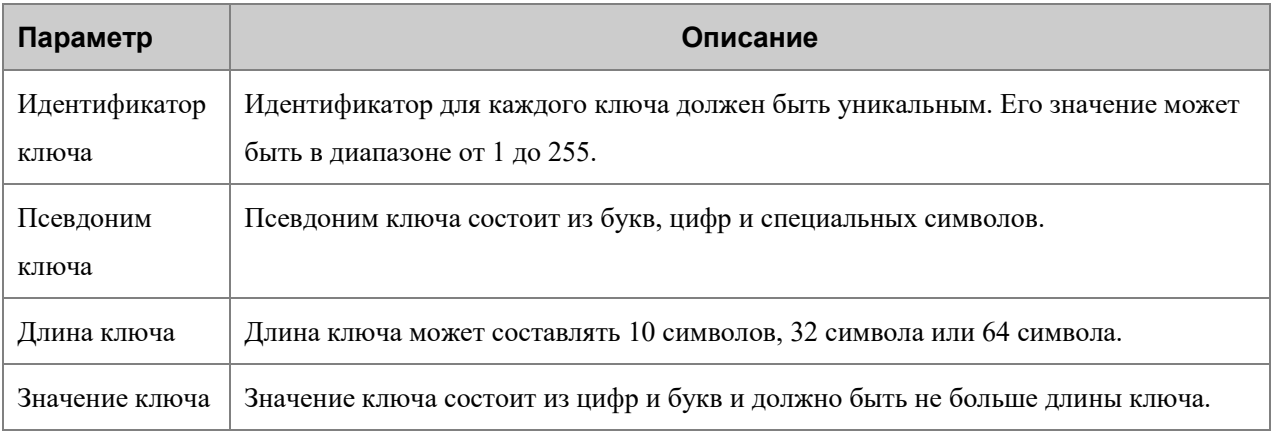

#### 2. Выбор ключа шифрования

Перейдите в **Настройки безопасности** > **Шифрование** > **Список ключей** и выберите ключ.

В режиме транкинга можно выбрать тип шифрования. Перейдите в **Безопасность** > **Шифрование** > **Служба шифрования**, а затем выберите один из типов шифрования: **Только голос**, **Только данные** или **Голос и данные**.

## **Датчик падения**

Функция «Датчик падения» позволяет радиостанции автоматически переключаться в аварийный режим в одном из следующих сценариев:

- угол наклона радиостанции превышает заданное значение;
- Радиостанция не двигается (включая движение с постоянной скоростью) дольше заданного времени.

Чтобы выйти из аварийного режима, можно поставить радиостанцию в вертикальное положение или переместить ее.

Чтобы включить данную функцию, выполните одно из следующих действий:

- Перейдите в **Настройки безопасности** > **Датчик падения**.
- Нажмите запрограммированную кнопку **Датчик падения**.

## **Режим «Одинокий работник»**

Функция «Одинокий работник» позволяет радиостанции автоматически отправлять экстренное оповещение напарнику или в центр управления при следующих сценариях:

- с радиостанцией не выполнялись никакие действия в течение установленного времени;
- радиостанция не передавала речевые сообщения в течение установленного времени.

Для выхода из аварийного режима можно нажать кнопки, повернуть регулятор или передать речевое сообщение.

Чтобы включить данную функцию, выполните одно из следующих действий:

- Перейдите в **Настройки безопасности** > **Одинокий работник**.
- Нажмите запрограммированную кнопку **Одинокий работник**.

#### **Запись на карту памяти TF**

Функция «Запись» позволяет записывать звуки окружения и вызовы на карту памяти TF и управлять файлами записей, сохраненными на карте памяти TF.

## **ПРИМЕЧАНИЕ.**

Функция «Запись» программируется дилером.

● Прямая запись

Функция «Прямая запись» позволяет записывать звуки текущей обстановки. Максимальная продолжительность записи составляет 495 минут.

Включение функции «Прямая запись»

Для включения функции перейдите в **Меню** > **Приложение TF** > **Запись** > **Прямая запись** и нажмите кнопку **ОК/Меню**.

- Остановка записи
	- Нажмите кнопку **Возврат/Подгруппа**.
	- Радиостанция автоматически выйдет из режима записи при активации других служб с более высоким приоритетом или при нехватке свободного места на карте памяти TF.
- Запись вызова

Функция «Запись вызова» позволяет записать текущий вызов или все вызовы.

- Включение функции «Запись вызова»
	- Нажмите запрограммированную кнопку **Запись вызова**.
	- Для включения функции перейдите в **Меню** > **Приложение TF** > **Запись** > **Запись вызова** и нажмите кнопку **ОК/Меню**.
- Остановка записи
	- Нажмите кнопку **Возврат/Подгруппа**.
	- Для отключения функции перейдите в **Меню** > **Приложение TF** > **Запись** > **Запись вызова** и нажмите кнопку **ОК/Меню**.
	- Радиостанция автоматически выйдет из режима записи при активации других служб с более высоким приоритетом или при нехватке свободного места на карте памяти TF.
- Управление файлами записей

Функция «Список файлов» позволяет управлять файлами записей, сохраненных в **Списке файлов записей**. Файлы и папки с файлами описаны в таблице ниже.

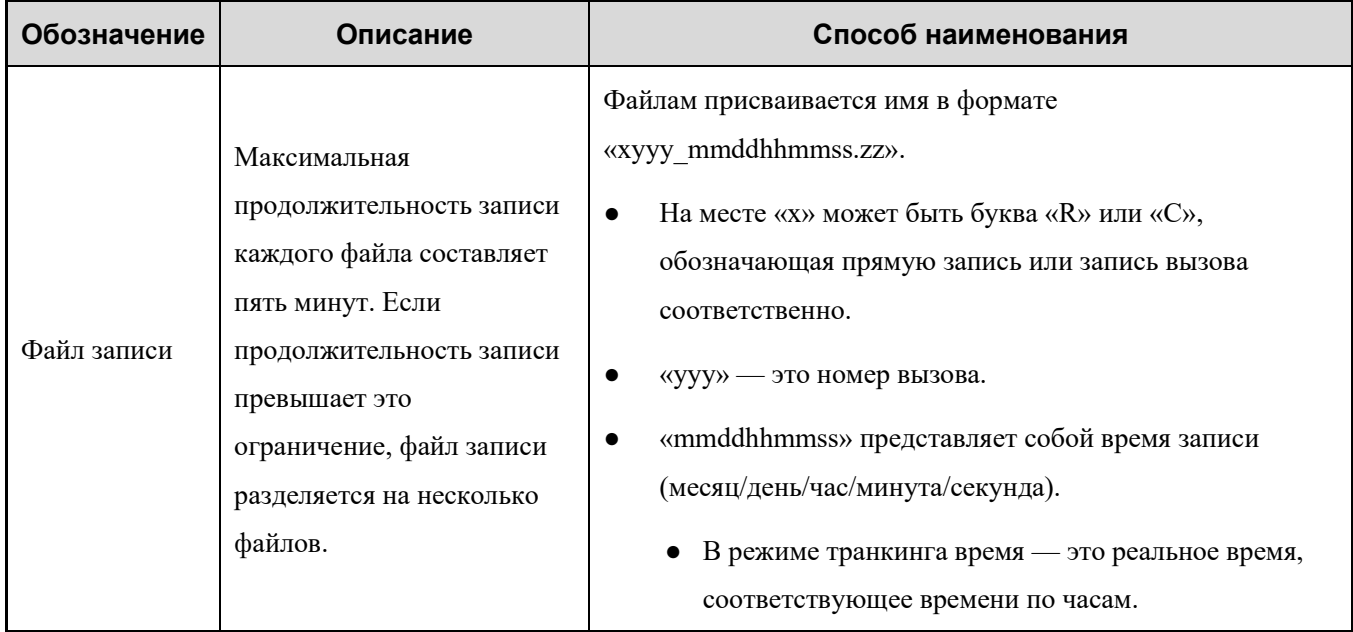

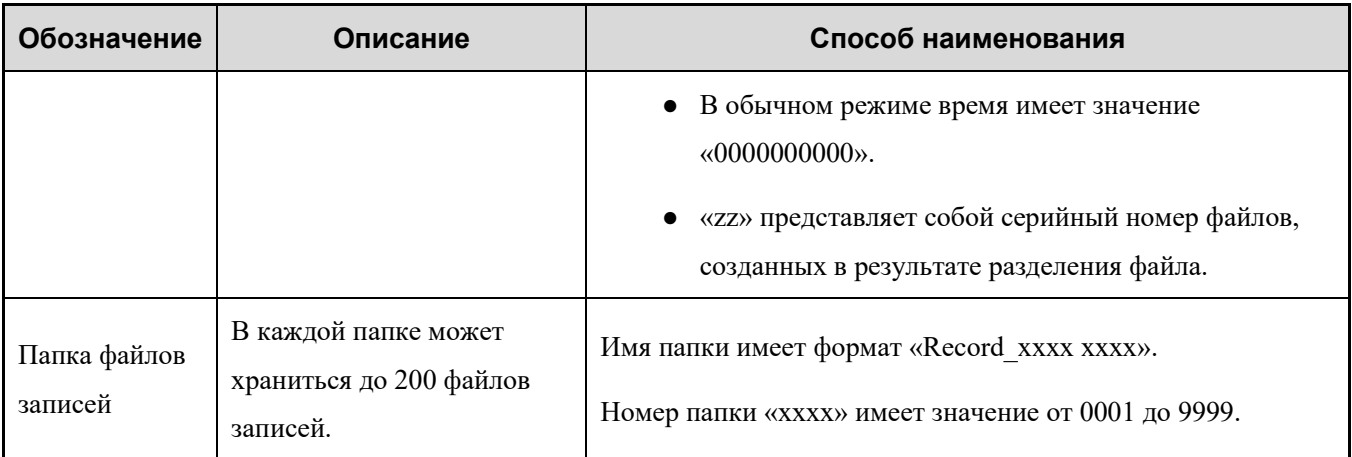

Для управления файлами записей выполните одно из следующих действий:

- для воспроизведения файла записи выберите **Воспроизведение**, а затем нажмите кнопку **ОК/Меню**;
- для просмотра сведений о файле записи выберите **Просмотр**, а затем нажмите кнопку **ОК/Меню**;
- для удаления файла записи выберите **Удалить**, а затем нажмите кнопку **ОК/Меню**;
- для изменения имени файла записи выберите **Изменить**, а затем нажмите кнопку **ОК/Меню**.

## **<u></u> ∂ ПРИМЕЧАНИЕ.**

- Если функция «Автозамещение» запрограммирована дилером, радиостанция будет автоматически удалять самые старые файлы записей при заполнении карты памяти TF.
- Если функция «Сжатие» запрограммирована дилером, радиостанция будет сжимать файлы записей, не ухудшая качество звука, для экономии места на карте памяти TF.

## <span id="page-43-0"></span>**8.1.4 Просмотр информации об устройстве**

- Перейдите в **Меню** > **Настройки** > **Информация об устройстве** и выполните одно из следующих действий:
	- Выберите **Состояние устройства** и ознакомьтесь с информацией об аккумуляторе и карте памяти TF.
	- Выберите **Информация о радиостанции** и ознакомьтесь с идентификатором радиостанции, ее серийным номером, наименованием модели, частотным диапазоном и т. д.
- Если функция «QR-код» запрограммирована дилером, выберите **Загрузка сканированием кода**, затем отсканируйте QR-код для быстрого получения информации об устройстве.

## <span id="page-43-1"></span>**8.2 Контакты**

## <span id="page-43-2"></span>**8.2.1 Создание контакта**

## **Через меню «Контакты»**

- В обычном режиме перейдите в **Меню** > **Контакты** > **Контакт** > **Новый контакт**, введите позывной и индивидуальный идентификатор или номер телефона, а затем нажмите кнопку **ОК/Меню**.
- В режиме транкинга перейдите в **Меню** > **Контакты** > **Индивидуальный** > **Новый контакт**, введите позывной и индивидуальный идентификатор или идентификатор PSTN/PABX, а затем нажмите кнопку **ОК/Меню**.

#### **<del>И</del>** ПРИМЕЧАНИЕ.

Каждый контакт должен иметь уникальный позывной и идентификатор или номер.

## **Через журналы вызовов**

Индивидуальный идентификатор можно сохранить в списке контактов, взяв его из журнала вызовов. Выполните следующие действия:

- 1. Перейдите в **Меню** > **Журналы вызовов**.
- 2. Выберите журнал вызовов.
- 3. Выберите **Новый контакт** или **Добавить в контакт**.
- 4. Нажмите кнопку **ОК/Меню**.

#### <span id="page-44-0"></span>**8.2.2 Редактирование избранного контакта**

Перейдите в **Меню** > **Контакты** > **Избранные** или нажмите запрограммированную кнопку **Список избранных контактов**, чтобы открыть список избранных контактов, а затем выполните одно из следующих действий:

- Выберите избранный контакт для просмотра сведений о нем или его удаления.
- Выберите **Изменить**, чтобы добавить или удалить избранные контакты.
- В режиме транкинга перейдите в **Изменить** > **Добавить папку**, а затем выполните одно из следующих действий:
	- Выберите **Добавить контакт**, чтобы добавить избранные контакты.
	- Выберите **Добавить файл**, чтобы добавить вложенные папки.
	- Выберите **Удалить папку**, чтобы удалить папку.
	- Выберите **Удалить все контакты**, чтобы удалить все контакты в текущей папке.
	- Выберите **Удалить все файлы**, чтобы удалить все вложенные папки.

## <span id="page-45-0"></span>**8.2.3 Приоритетная группа (только в режиме транкинга)**

Если дилер включил функцию «Приоритетная группа», можно задавать уровень приоритета групп. При приеме запроса групповой услуги в голосовом вызове, радиостанция преимущественно участвует в обслуживании группы с более высоким приоритетом.

Чтобы включить эту функцию, перейдите в **Меню** > **Настройки** > **Настройки группы** > **Приоритетная группа** > **Вкл./выкл.**

Каждой группе может установить приоритет уровня 1, уровня 2 или уровня 3. Чем больше число, тем выше приоритет.

## <span id="page-45-1"></span>**8.3 Профили**

Функция «Профиль» позволяет настраивать звук, сигнал оповещения и вибрацию радиостанции под свои предпочтения и в соответствии с обстановкой. Предусмотрены следующие профили: **Общий**, **Собрание**, **Улица**, **Скрытый режим** и пользовательский режим.

- Общий: данный профиль может использоваться в малошумной обстановке, например на тихой улице.
- Собрание: этот профиль может использоваться в помещениях, где относительно тихо.
- Улица: данный профиль используется в шумной обстановке, например на шоссе.
- Скрытый режим (программируется дилером): этот профиль используется в особых ситуациях. Экран радиостанции блокируется, все звуковые оповещения и светодиодная индикация отключаются. Для вывода речевых сообщений радиостанция использует только дополнительное аудиоустройство.
- Пользовательский: этот профиль используется в прочих ситуациях.

## <span id="page-45-2"></span>**8.3.1 Переключение профиля**

- Перейдите в **Меню** > **Профили**, а затем выберите профиль.
- Нажмите запрограммированную кнопку **Переключение профилей**.

#### <span id="page-45-3"></span>**8.3.2 Настройка сигнала оповещения**

1. Перейдите в **Меню** > **Профили**, а затем выберите профиль.

Отобразится соответствующая вкладка **Настройки**.

2. Перейдите в **Настройки** > **Тональный сигнал**, а затем выполните одно из следующих действий:

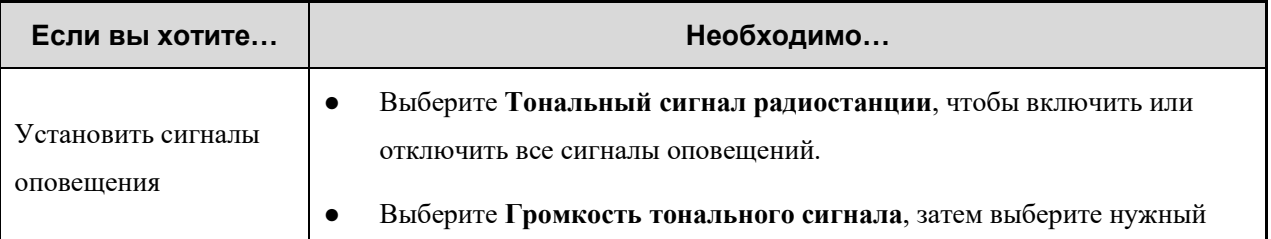

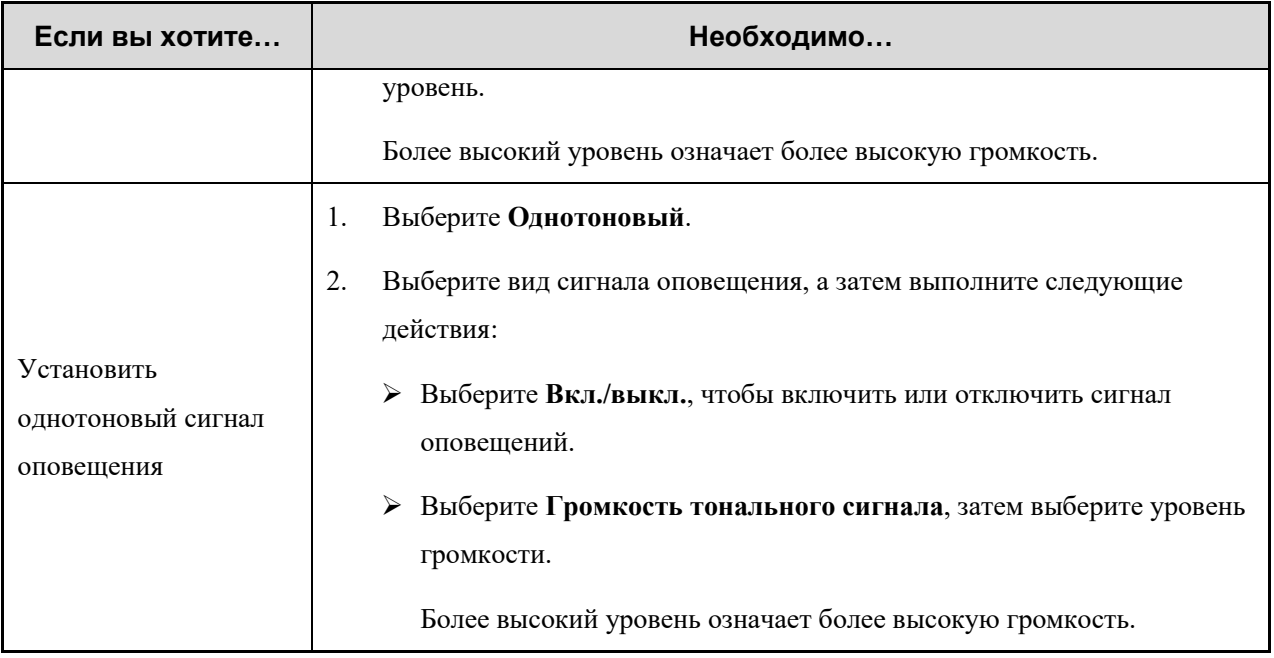

## <span id="page-46-0"></span>**8.3.3 АРУ микрофона**

Функция «АРУ микрофона» позволяет вызывающей радиостанции управлять усиление речевых сообщений на выходе в нужном диапазоне во время передачи, чтобы обеспечить повышенное качество речевых сообщений надлежащей громкости для вызываемой радиостанции. Данная функция обеспечивает стабильность речевых сообщений в шумной обстановке.

Если функция «АРУ микрофона» запрограммирована дилером, для ее включения перейдите в **Меню** > **Профили** > **Настройки** > **Настройки звука** > **Цифровое АРУ микрофона**/**Аналоговое АРУ микрофона**.

## <span id="page-46-1"></span>**8.3.4 Аудиорежим**

Функция «Аудиорежим» позволяет радиостанции регулировать усиление аудиосигнала при получении речевых сообщений. Таким образом, эта функция оптимизирует качество принимаемой речи и удовлетворяет потребности пользователей в различных сценариях.

Чтобы настроить усиление низких, средних или высоких частот, выполните следующие действия:

- 1. Перейдите в **Меню** > **Профили** > **Настройки**> **Настройки звука** > **Аудиорежим**.
- 2. Выберите один из аудиорежимов или **Определяется пользователем**.
- 3. Если выбрать **Определяется пользователем**, выберите **Усиление низких частот**/**Усиление средних частот**/**Усиление высоких частот**, а затем введите значение.

#### **Шумоподавление**

Функция «Шумоподавление» позволяет радиостанции автоматически устранять окружающие шумы во время приема и передачи речевых сообщений. Данная функция повышает четкость речевых сообщений, а также снижает громкость.

Если эта функция запрограммирована дилером, для ее включения можно выполнить одно из следующих действий:

- Перейдите в **Меню** > **Профили** > **Настройки**> **Настройки звука** > **Шумоподавление**.
- Нажмите запрограммированную кнопку **Шумоподавление**.

## <span id="page-47-0"></span>**8.4 Сканирование**

## <span id="page-47-1"></span>**8.4.1 Обычный режим**

В обычном режиме функция сканирования позволяет слушать происходящее в других каналах, отслеживая деятельность участников группы.

#### **Включение функции сканирования**

- Перейдите в **Меню** > **Сканирование** > **Вкл./выкл. сканирование**.
- Нажмите запрограммированную кнопку **Сканировать**.

Когда эта функция включена, радиостанция осуществляет сканирование по списку сканирования, предустановленному для текущего канала. На ЖК-дисплее отображается , а светодиодный индикатор медленно мигает оранжевым цветом. При обнаружении активности на канале радиостанция останавливается на нем. Светодиодный индикатор горит зеленым. Если радиостанция остается на неприоритетном канале, на ЖК-дисплее отображается . Если радиостанция останавливается на приоритетном канале 1 или 2, на ЖК-дисплее отображается  $\mathbb{R}$  или  $\mathbb{R}$ .

#### $\sqrt{\mathscr{E}}$ , ПРИМЕЧАНИЕ.

Если вы не хотите прослушивать активность в канале, нажмите запрограммированную кнопку **Временно удалить канал с помехами**, чтобы временно удалить канал из списка сканирования.

#### **Настройка списка сканирования**

Список сканирования — это список каналов (до 32), которые сканирует радиостанция, включая аналоговые и цифровые каналы. Перейдите в **Меню** > **Сканирование**, выберите список сканирования и выполните одно из следующих действий:

- Выберите **Добавить канал** для добавления нового канала в список.
- Выберите **По умолчанию**, чтобы установить список в качестве списка сканирования по умолчанию для текущего канала.
- Выберите **Просмотр записи** для просмотра всех каналов в данном списке или управления ими.

Если сканирование не требуется, вы можете удалить все каналы, кроме текущего. Если вы хотите предпочтительно прослушивать активность на канале, вы можете выбрать канал, а затем нажать.

**Установить приоритетный канал 1** или **Установить приоритетный канал 2**.

## <span id="page-48-0"></span>**8.4.2 Режим транкинга**

## **Поиск перед регистрацией**

Перед регистрацией радиостанция осуществляет поиск доступных устройств БС в контрольных каналах. Можно выбрать один из двух вариантов поиска: фиксированный транкинговый канал управления станцией (фиксированный TSCC) и гибкий транкинговый канал управления станцией (гибкий TSCC). Когда радиостанция имеет унифицированные частотные планы, она может использовать фиксированный TSCC. Когда радиостанция не имеет унифицированные частотные планы, она может использовать гибкий TSCC.

Перейдите в **Меню** > **Сканирование** > **Поиск TSCC**, а затем выберите режим поиска.

#### **Поиск после регистрации**

После успешной регистрации нажмите запрограммированную кнопку **Поиск текущей БС вручную** для повторного поиска. Для обеспечения бесперебойной связи можно использовать следующие режимы поиска:

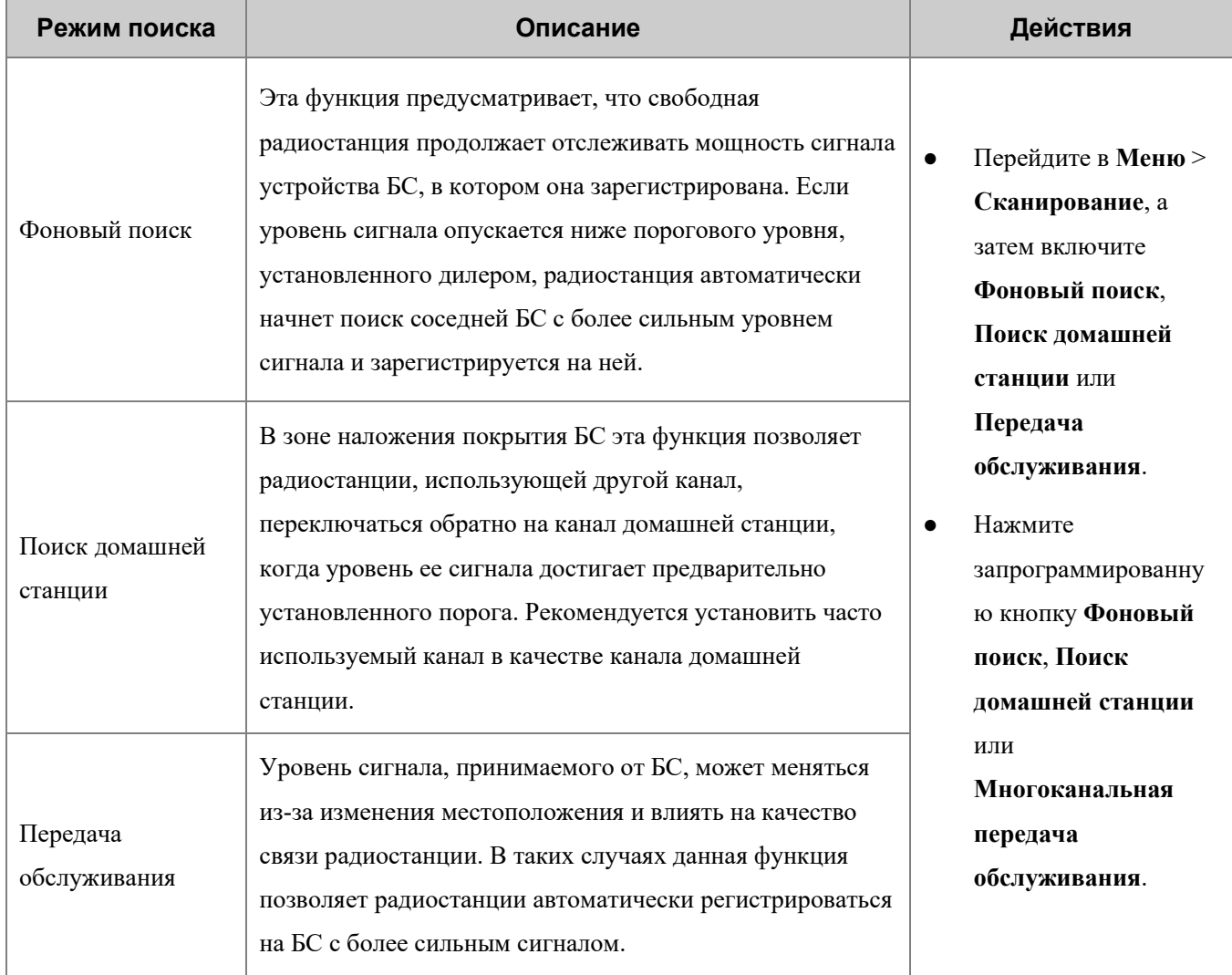

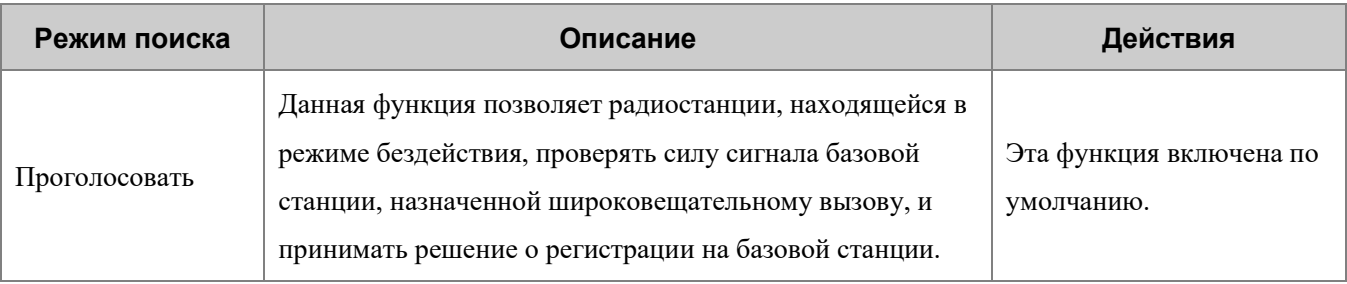

## <span id="page-49-0"></span>**8.5 Позиционирование**

Функция «Позиционирование» позволяет собирать информацию о местоположении радиостанции с помощью спутников.

#### **│ ДРИМЕЧАНИЕ.**

Данная функция присутствует только в радиостанциях с поддержкой GPS, COMPASS или ГЛОНАСС.

## <span id="page-49-1"></span>**8.5.1 Включение функции «Позиционирование»**

- В обычном режиме перейдите в **Меню** > **Местоположение** > **Вкл./выкл. GPS**, **Вкл./выкл. COMPASS** или **Вкл./выкл. ГЛОНАСС** и включите систему позиционирования.
- В режиме транкинга эта функция программируется дилером.

#### <span id="page-49-2"></span>**8.5.2 Выбор системы позиционирования**

Радиостанция поддерживает следующие системы позиционирования:

- GPS
- СОМРАSS/ГЛОНАСС
- COMPASS/ГЛОНАСС+GPS

Для выбора системы позиционирования перейдите в **Меню** > **Местоположение** > **Система позиционирования**.

#### **ПРИМЕЧАНИЕ.**

Данная функция присутствует только в радиостанциях с поддержкой COMPASS или ГЛОНАСС.

## <span id="page-49-3"></span>**8.5.3 Просмотр местоположения**

Локальное местоположение

Для просмотра сведений о местоположении своей радиостанции (включая долготу, широту, время, дату и количество спутников) перейдите в **Меню** > **Местоположение** > **Местоположение**.

- Местоположение контакта
	- » Для просмотра сведений о местоположении ближайшего индивидуального контакта (включая

позывной, направление и расстояние) в обычном режиме перейдите в **Меню** > **Местоположение** > **Запрос местоположения** > **Список контактов** или **Ручной набор**.

» Для просмотра сведений о местоположении ближайшего индивидуального или группового контакта (включая позывной, направление и расстояние) в режиме транкинга перейдите в **Меню** > **Местоположение** > **Запрос ближайших**. Эта функция программируется дилером.

#### <span id="page-50-0"></span>**8.5.4 Отправка сообщения с местоположением**

В обычном режиме можно отправить контакту сообщение с местоположением. Выполните следующие действия:

- 1. Перейдите в **Меню** > **Местоположение > Местоположение** > **Сообщение GPS**.
- 2. Нажмите кнопку **ОК/Меню**, чтобы открыть список контактов, а затем выберите контакт.
- 3. Нажмите кнопку **ОК/Меню**, чтобы отправить сообщение контакту.

В режиме транкинга можно отправить сообщение с местоположением диспетчерской станции (данная функция программируется дилером). Выполните следующие действия:

- 1. Перейдите в **Меню** > **Местоположение** > **Сообщение с положением**.
- 2. Нажмите кнопку **ОК/Меню**, чтобы изменить сообщение.
- 3. Нажмите кнопку **ОК/Меню**, чтобы отправить сообщение.

#### <span id="page-50-1"></span>**8.5.5 Местоположение вызова**

Если на передающей радиостанции включена функция «Местоположение вызова», во время разговора принимающая радиостанция отображает информацию о передающей радиостанции при получении действительных геоданных.

## **Голосовой вызов с указанием местоположения**

Функция «Голосовой вызов с указанием местоположения» позволяет радиостанции сообщать информацию о своем местоположении при инициировании индивидуального, группового или экстренного вызова.

Для включения функции перейдите в **Меню** > **Местоположение** > **Местоположение вызова** > **Голосовой вызов с указанием местоположения**.

#### **Индикация местоположения вызова**

Если в передающей радиостанции включена функция «Голосовой вызов с указанием местоположения», а на принимающей радиостанции включена функция «Индикация местоположения вызова», принимающая радиостанция отображает местоположение передающей радиостанции во время вызова.

1. Для включения функции перейдите в **Меню** > **Местоположение** > **Местоположение вызова** > **Индикация местоположения вызова**.

2. Перейдите в **Меню** > **Местоположение** > **Местоположение вызова** > **Тип индикации**, а затем выберите **16 азимут и расстояние**, **Точные азимут и расстояние** или **Местоположение говорящего**.

#### **GPS-сводка**

Функция «GPS-сводка» позволяет радиостанции сообщать информацию о своем местоположении в центр управления или в транкинговую систему.

Обычный режим

В обычном режиме сообщить свои GPS-данные в центр управления можно нажатием запрограммированной кнопки **GPS-сводка**. Кроме того, можно проконсультироваться у дилера о том, как настроить GPS-триггер, с помощью которого радиостанция будет автоматически передавать GPSданные при включении и выключении или через заданные интервалы времени или расстояния.

Режим транкинга

В режиме транкинга при запрограммированной дилером функции «Активная отчетность по GPS» радиостанция автоматически отправляет GPS-данные по достижении установленного времени или расстояния.

Если на радиостанции активирована функция «GPS-сводка при передаче речевых данных», радиостанция вы сможете активно передавать GPS-данные во время вызова.

## **Быстрые GPS-данные**

Исходя из стандартного времени по сигналам GPS, функция «Быстрые GPS-данные» разделяет время отправки GPS-данных на несколько равных временных отрезков. Эти временные отрезки распределяются между радиостанциями с разными конфигурациями для периодической и однократной отправки. Каждая радиостанция использует одинаковые интервалы отправки GPS-данных для отправки GPS-данных, повышая эффективность и надежность их отправки.

Если дилером эта функция настроена на использование цифрового канала, канал будет передавать только быстрые GPS-данные. Услуги передачи речевых сообщений, коротких сообщений, RRS и обычной GPSсводки не поддерживаются.

## <span id="page-51-0"></span>**8.6 Bluetooth**

## **ВНИМАНИЕ!**

- Для обеспечения оптимального качества связи рекомендуется использовать Bluetooth-устройства, одобренные Компанией.
- При использовании Bluetooth-гарнитур производства других компаний необходимо использовать их совместно с функцией беспроводного вызова PTT компании Hytera. В противном случае передача через наушники недоступна.

Bluetooth — это беспроводная технология, поддерживающая связь и обмен данными между устройствами на коротких расстояниях. Подключиться к радиостанции или Bluetooth-устройству можно с помощью встроенного Bluetooth-модуля.

Для включения Bluetooth нажмите запрограммированную кнопку **BT** или перейдите в **Меню** > **BT**. После включения этой функции светодиодный индикатор будет мигать синим каждые три секунды.

#### **ПРИМЕЧАНИЕ.**

Функция Bluetooth присутствует только в радиостанциях, оснащенных Bluetooth-модулем.

## <span id="page-52-0"></span>**8.6.1 Подключение Bluetooth-устройства**

- 1. Включите Bluetooth-устройство и переведите его в режим сопряжения. Подробные сведения см. в руководстве по эксплуатации дополнительного устройства.
- 2. Поиск и подключение к Bluetooth-устройству.
	- Перейдите в **Меню** > **BT** > **Ручной поиск** > **Сопоставить PTT**/**Сопоставить наушник**, введите MAC-адрес, а затем нажмите кнопку **ОК/Меню**.
	- Перейдите в **Меню** > **BT** > **Автопоиск**, выберите Bluetooth-устройство из списка обнаруженных устройств.

После того, как радиостанция подключится к Bluetooth-устройству, светодиодный индикатор начнет мигать синим каждые 1,5 секунды.

## <span id="page-52-1"></span>**8.6.2 Переключение Bluetooth-аудио**

При подключенном Bluetooth-устройстве можно нажать запрограммированную кнопку **Переключение Bluetooth-аудио** для переключения вывода звука между Bluetooth-наушником и радиостанцией.

## <span id="page-52-2"></span>**8.6.3 Настройка Bluetooth**

Изменение имени Bluetooth-устройства

Перейдите в **Меню** > **BT** > **Мое устройство** > **Имя Bluetooth-устройства**, а затем введите новое имя.

● Настройка видимости

Для включения функции перейдите в **Меню** > **BT** > **Мое устройство** > **Всегда обнаруживать**.

Другие Bluetooth-устройства могут обнаруживать радиостанцию.

## <span id="page-52-3"></span>**8.6.4 Местоположение через Bluetooth**

Функция «Местоположение через Bluetooth» представляет собой технологию позиционирования в помещениях. При обнаружении сообщения Bluetooth-маячка радиостанция отправит сведения о Bluetooth диспетчеру.

Если функция определения местонахождение по Bluetooth запрограммирована дилером, перейдите в **Меню** > **BT** > **Местоположение через Bluetooth** для включения этой функции.

## <span id="page-53-0"></span>**8.7 Вызов одним касанием/Меню**

Функция «Вызов одним касанием/Меню» позволяет быстро инициировать заданную услугу нажатием запрограммированной кнопки **Вызов одним касанием/Меню**.

В следующей таблице показаны службы, которые могут быть реализованы с помощью этой функции и соответствующих операций.

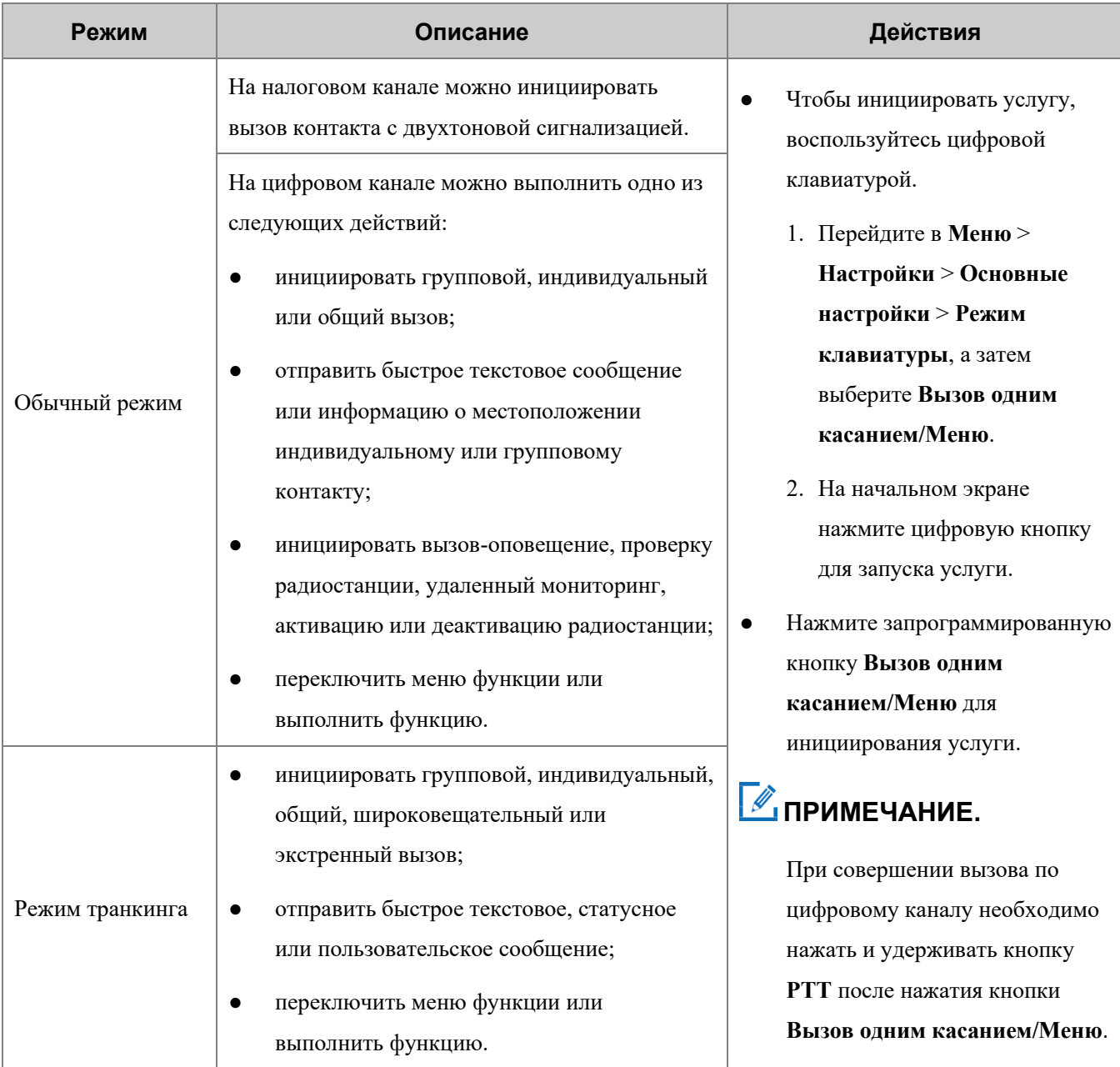

## <span id="page-54-0"></span>**8.8 Быстрый набор**

На начальном экране функция «Быстрый набор» позволяет включить или отключить функцию или переключить меню функции путем ручного набора. Данная функция доступна, только если настроен ввод с клавиатуры.

В обычном режиме или режиме транкинга нажмите цифровую кнопку (0–9) на начальном экране, а затем кнопку **ОК/Меню**, чтобы отрегулировать уровень мощности, установить подсветку, проверить информацию о радиостанции или включить/отключить сигнал оповещения.

В режиме транкинга вы также можете нажать цифровую кнопку (0–9) на начальном экране, а затем кнопку **ОК/Меню** для просмотра каналов управления. Дополнительно можно ввести несколько цифр, а затем нажать кнопку **ОК/Меню**, чтобы переключить базовую станцию, канал управления, системный код или текущую группу разговора. Подробную информацию можно получить у дилера.

#### **ПРИМЕЧАНИЕ.**

В обычном режиме при включенных функциях ввода с клавиатуры и быстрого набора можно выполнить одно из следующих действий:

- Введите «0» на начальном экране, после чего отобразится текстовое поле быстрого набора.
- Нажмите **#1**) для переключения между текстовым полем контакта и текстовым полем быстрого набора.

На аналоговом канале радиостанция отображает только текстовое поле быстрого набора.

## <span id="page-54-1"></span>**8.9 Роуминг**

## <span id="page-54-2"></span>**8.9.1 Обычный режим**

В обычном режиме функция «Роуминг» обеспечивает бесперебойную связь между различными участками.

Если функция «Роуминг» запрограммирована дилером, вам доступны следующие действия:

#### **Включение функции роуминга**

Нажмите запрограммированную кнопку **Роуминг**, перейдите в **Меню** > **Роуминг** > **Вкл./выкл**.

## **Настройка списка роуминга**

Список роуминга содержит группу каналов, находящихся под наблюдением. Каждый список содержит до 32 каналов.

Перейдите в **Меню** > **Роуминг** > **Список роуминга**, выберите список роуминга, а затем добавьте в список или удалите из списка каналы.

## <span id="page-55-0"></span>**8.9.2 Режим транкинга**

Функция роуминга позволяет радиостанции регистрироваться в сторонней БС или сети, когда она находится в движении. Когда радиостанция обнаруживает сигнал, она инициирует регистрацию.

Эта функция программируется дилером.

## <span id="page-55-1"></span>**8.10 DGNA**

Функция «Динамическое назначение групповых идентификаторов» (DGNA) предусматривает инициацию или прием вызова от динамической группы, временно созданной диспетчерской станцией. Созданная динамическая группа сохраняется в меню динамических групп радиостанции.

После добавления динамической группы на радиостанции отображается «DGNA выполнено», а после удаления динамической группы — «DGNA удалено». Нельзя использовать динамическую группу после ее удаления.

Информацию о действиях для инициирования, приема и завершения вызова DGNA см. в разделе 6.1. Групповой вызов.

## <span id="page-55-2"></span>**8.11 Приоритетное прерывание**

С помощью функции «Приоритетное прерывание» можно завершить текущее действие (например, вызов, состояние удержания вызова или удаленный мониторинг) в текущем канале, чтобы освободить его для нового вызова или запуска новой услуги передачи данных. Данная функция предусматривает приоритетное прерывание вручную и автоматически.

#### <span id="page-55-3"></span>**8.11.1 Приоритетное прерывание вручную**

Нажмите запрограммированную кнопку **Приоритетное прерывание** для прерывания текущего действия.

#### <span id="page-55-4"></span>**8.11.2 Автоматическое приоритетное прерывание**

Автоматическое приоритетное прерывание включает в себя приоритетное прерывание для выполнения экстренного, обратного или общего вызова, передачи сообщения или блокировки радиостанции.

Если эта функция запрограммирована дилером, вы можете прервать текущий вызов одним из следующих способов:

- нажатием и удержанием кнопки **PTT**;
- инициировав экстренный вызов;
- инициировав общий вызов;
- отправив сообщение;
- отправив команду «Деактивация радиостанции».

## <span id="page-56-0"></span>**8.12 Экстренный вызов**

Функция «Экстренный вызов» позволяет в экстренном случае попросить о помощи вашего партнера или центр управления. Инициирование экстренного вызова с наивысшим приоритетом возможно, даже когда радиостанция находится в процессе передачи или приема.

При экстренном вызове радиостанция по умолчанию осуществляет передачу на высоком уровне мощности. В зависимости от типа экстренного вызова, установленного дилером, поведение радиостанции отличается. Доступны следующие типы аварийного сигнала:

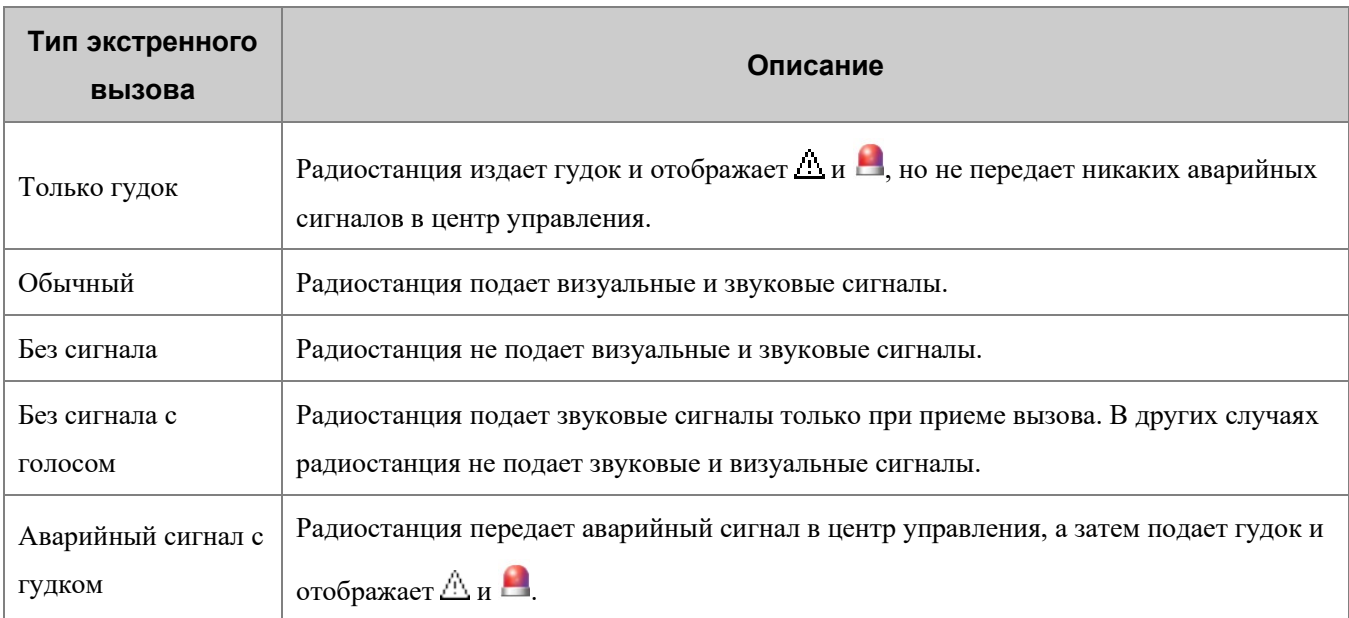

Кроме того, можно попросить дилера задать один из следующих аварийных режимов:

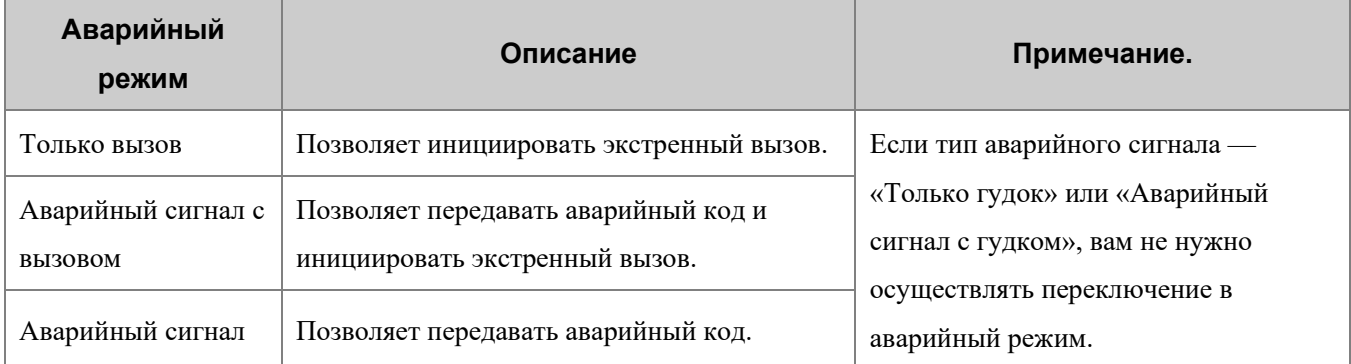

## <span id="page-56-1"></span>**8.12.1 Инициирование экстренного вызова**

Нажмите запрограммированную кнопку **Включение аварийного режима**, чтобы инициировать экстренный вызов заданного контакта.

Если ваш дилер запрограммировал функцию «Аварийный сигнал с вызовом», вы можете говорить в микрофон, не нажимая и не удерживая клавишу **PTT**. Если заданный цикл голосовой связи истекает, вы можете нажать и удерживать клавишу **PTT**, чтобы повторно инициировать экстренный вызов.

## <span id="page-57-0"></span>**8.12.2 Получение экстренного вызова**

Вы можете принять экстренный вызов без совершения каких-либо действий.

#### <span id="page-57-1"></span>**8.12.3 Завершение экстренного вызова**

Вызывающий абонент может завершить экстренный вызов одним из следующих способов:

- нажав запрограммированную кнопку **Отключение аварийного режима**;
- выключив радиостанцию.

Вызываемый абонент может завершить экстренный вызов, переключив канал или отключив радиостанцию.

## <span id="page-57-2"></span>**8.13 Блокировка, активация и деактивация**

Если радиостанция в режиме транкинга заблокирована диспетчерской станцией или системой транкинговой связи, на ее экране отображается надпись «Радиостанция заблокирована». В этом случае радиостанция не может инициировать или принимать никакие сетевые услуги (включая вызовы и короткие сообщения), однако сохраняет работу таких функций, как регистрация, активация, деактивация и авторизация. Заблокированная радиостанция может быть возвращена в режим нормальной работы при получении команды на активацию от диспетчерской станции или системы транкинговой связи. В этом случае радиостанция отображает сообщение «Активация выполнена успешно».

Если радиостанция в режиме транкинга деактивирована диспетчерской станцией или системой транкинговой связи, на экране радиостанции отображается надпись «Радиостанция деактивирована». В этом случае радиостанция не может выполнять никакие функции, кроме включения и отключения. Для восстановления нормальной работы отправьте радиостанцию в адрес Компании.

Функции «Блокировка», «Активация» и «Деактивация» запрограммированы дилером по умолчанию, а их включение и выключение осуществляются диспетчерской станцией или транкинговой системой.

## <span id="page-57-3"></span>**8.14 Экстренное стирание данных**

Функция «Экстренное стирание данных» позволяет радиостанции стереть зашифрованные данные в экстренном случае, чтобы предотвратить несанкционированный доступ. Во время стирания данных радиостанция прекращает работу служб передачи речевых сообщений и данных и возвращается на начальный экран.

Если данная функция запрограммирована дилером, зашифрованные данные можно стереть в следующих случаях:

- Нажмите кнопку **SK1**, затем кнопку **PTT** (в течение 1,5 сек.) два раза, а затем снова нажмите кнопку **SK1**.
- При полной блокировке радиостанции данные, содержащиеся в ней, стираются автоматически.

## <span id="page-58-0"></span>**9. Поиск и устранение неисправностей**

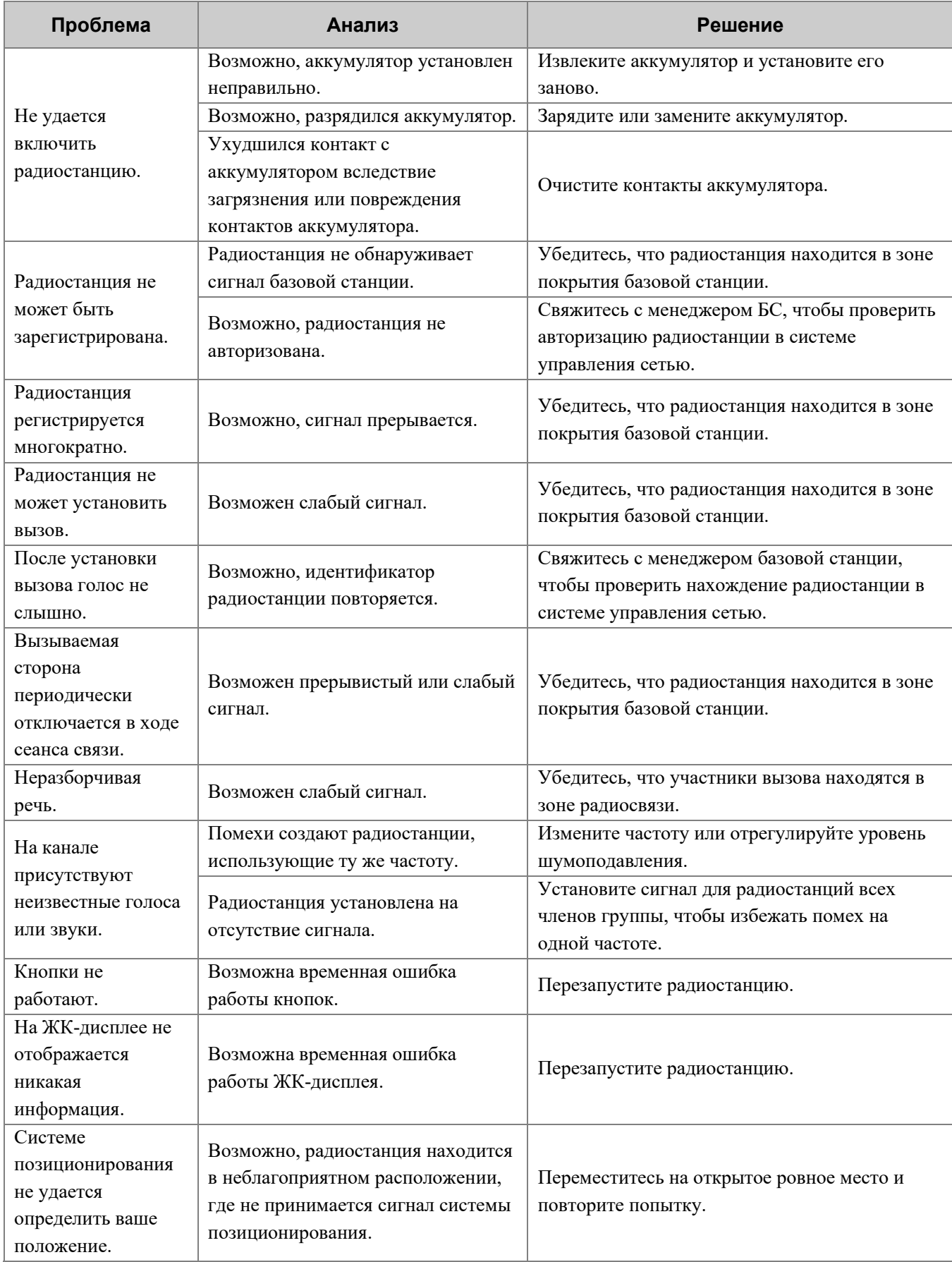

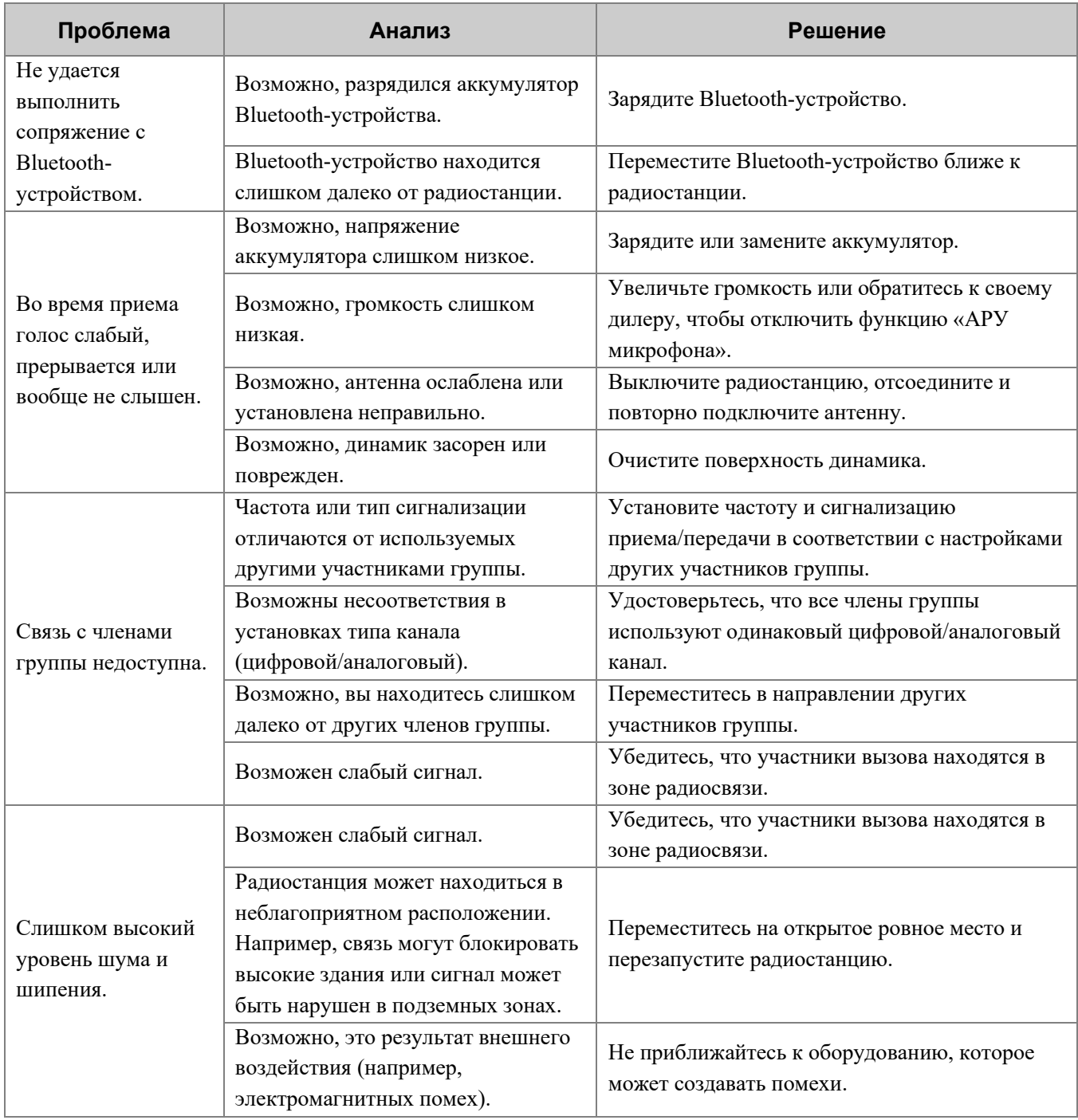

Если приведенные выше решения не устраняют проблемы или у вас есть другие вопросы, обратитесь к нам или к местному дилеру для получения дополнительной технической помощи.

## <span id="page-60-0"></span>**10.Уход за устройством**

## <span id="page-60-1"></span>**10.1 Радиостанция**

#### **ВНИМАНИЕ!**

Если радиостанция подверглась значительному намоканию внутри, не включайте ее. Своевременно обратитесь к дилеру или в центр обслуживания для технического обслуживания.

Для обеспечения оптимальной работы и длительного срока службы радиостанции следуйте советам, приведенным ниже:

- не разбирайте радиостанцию;
- не роняйте, не ломайте и не ударяйте радиостанцию;
- не прокалывайте и не царапайте радиостанцию, особенно разъемы;
- не подвергайте радиостанцию экстремальным температурам;
- держите радиостанцию вдали от веществ, которые могут вызвать коррозию корпуса;
- если дополнительное устройство не используется, закрывайте крышку разъема для его подключения;
- не подключайте радиостанцию к несовместимым устройствам;
- не держите радиостанцию за антенну;

Чтобы не допустить попадания жидкости внутрь радиостанции, следуйте советам, приведенным ниже:

- не подвергайте радиостанцию воздействию сред с высокой температурой и влажностью;
- держите радиостанцию вдали от соленой или ионизированной воды, алкогольных напитков, лосьонов и других разновидностей воды с примесям;
- перед подключением дополнительного или зарядного устройства убедитесь в том. что радиостанция и ее разъемы сухие.

Если радиостанция подверглась воздействию воды, следуйте приведенным ниже рекомендациям:

- не включайте радиостанцию;
- не подключайте дополнительное или зарядное устройство к радиостанции;
- не сушите радиостанцию в микроволновой печи, под феном или с помощью иных внешних источников тепла;
- не вставляйте в разъемы ватные палочки или ткань;
- удалите воду с поверхности радиостанции с помощью сухой мягкой ткани, а затем поместите радиостанцию в хорошо проветриваемое место и дождитесь ее высыхания.

## <span id="page-61-0"></span>**10.2 Аккумулятор**

Для обеспечения оптимальной работы и длительного срока службы аккумулятора следуйте приведенным ниже рекомендациям:

- Для зарядки аккумулятора следует использовать одобренное зарядное устройство.
- отключайте питание радиостанции на время зарядки;
- не пользуйтесь радиостанцией во время зарядки;
- заряжайте аккумулятор при температуре от 0 °С до 45 °С;
- при индикации оповещения о низком заряде аккумулятора своевременно замените или зарядите аккумулятор;
- если аккумулятор полностью зарядился, своевременно отсоедините зарядное устройство;
- не бросайте аккумулятор;
- не мочите аккумулятор;
- чтобы не допустить короткого замыкания, не касайтесь анода и катода аккумулятора с помощью токопроводящих веществ, например железа.

## <span id="page-61-1"></span>**10.3 Очистка**

#### **ВНИМАНИЕ!**

- Выключите радиостанцию и извлеките аккумулятор перед чисткой.
- Убедитесь, что к радиостанции не подключены внешние устройства.
- Не используйте химические растворы, такие как пятновыводители, спирт, спреи или масляные растворы.
- Не разбрызгивайте нейтральное чистящее средство непосредственно на радиостанцию.
- Не используйте радиостанцию до ее полного высыхания.
- После очистки разъема для дополнительного устройства снова закройте его крышкой.

Рекомендуется регулярно производить очистку радиостанции. Во время очистки можно проверить наличие повреждений на компонентах радиостанции. При обнаружении повреждений обратитесь к местному дилеру или в Компанию.

- 1. Для удаления пыли и грязи с поверхности радиостанции используйте неметаллическую щетку.
- 2. Для очистки поверхности, экрана, кнопок, регуляторов и разъемов используйте безворсовую ткань и нейтральное чистящее средство.
- 3. Для удаления чистящего средства или остатков используйте другую безворсовую ткань и чистую воду.

4. При очистке гнезда аккумулятора используйте неметаллическую щетку для удаления пыли и грязи из гнезда, а также мягкую безворсовую ткань для очистки контактов.

#### **∏∥`ПРИМЕЧАНИЕ.**

При очистке гнезда аккумулятора используйте неметаллическую щетку для удаления пыли и грязи, а также мягкую безворсовую ткань для очистки контактов аккумулятора.

## <span id="page-62-0"></span>**10.4 Стерилизация**

#### **ВНИМАНИЕ!**

- Выключите радиостанцию и извлеките аккумулятор перед стерилизацией.
- Убедитесь, что к радиостанции не подключены внешние устройства.
- Не разбрызгивайте спирт непосредственно на радиостанцию.
- Держите радиостанцию вдали от источников питания и открытого огня.
- Не используйте радиостанцию до ее полного высыхания.
- После стерилизации разъема для дополнительного устройства снова закройте его крышкой.

Рекомендуется регулярно производить стерилизацию радиостанции. Стерилизацию радиостанции рекомендуется производить следующим способом:

Для очистки поверхности, экрана, кнопок, регуляторов и разъемов радиостанции используйте безворсовую ткань и надлежащий протирочный спирт (плотностью ≥ 70 %).

## <span id="page-62-1"></span>**10.5 Хранение**

#### **ВНИМАНИЕ!**

- Выключите радиостанцию и извлеките аккумулятор перед ее помещением на хранение.
- Убедитесь, что к радиостанции не подключены внешние устройства.
- Емкость и производительность аккумулятора может ухудшиться, если он не использовался длительное время.

Во время хранения радиостанции следуйте приведенным ниже рекомендациям:

- Храните радиостанцию в хорошо вентилируемом месте при температуре от -5℃ до 25℃ и влажности от 45 % до 75 %.
- Храните радиостанцию вдали от кислотных и коррозионно-активных веществ.
- Храните радиостанцию вдали от источников открытого огня и других источников тепла.
- Не подвергайте радиостанцию воздействию прямого солнечного света при хранении.
- Во время хранения заряжайте аккумулятор один раз в три месяца и проводите его обслуживание каждые полгода.

## <span id="page-64-0"></span>**11.Дополнительные устройства**

## **ВНИМАНИЕ!**

Используйте только дополнительные устройства, одобренные Компанией. В противном случае мы не несем ответственности за убытки или повреждения, вызванные использованием любых несертифицированных дополнительных аксессуаров.

Свяжитесь с местным дилером, чтобы приобрести дополнительные аксессуары для устройства.

## <span id="page-65-0"></span>**12.Сокращения**

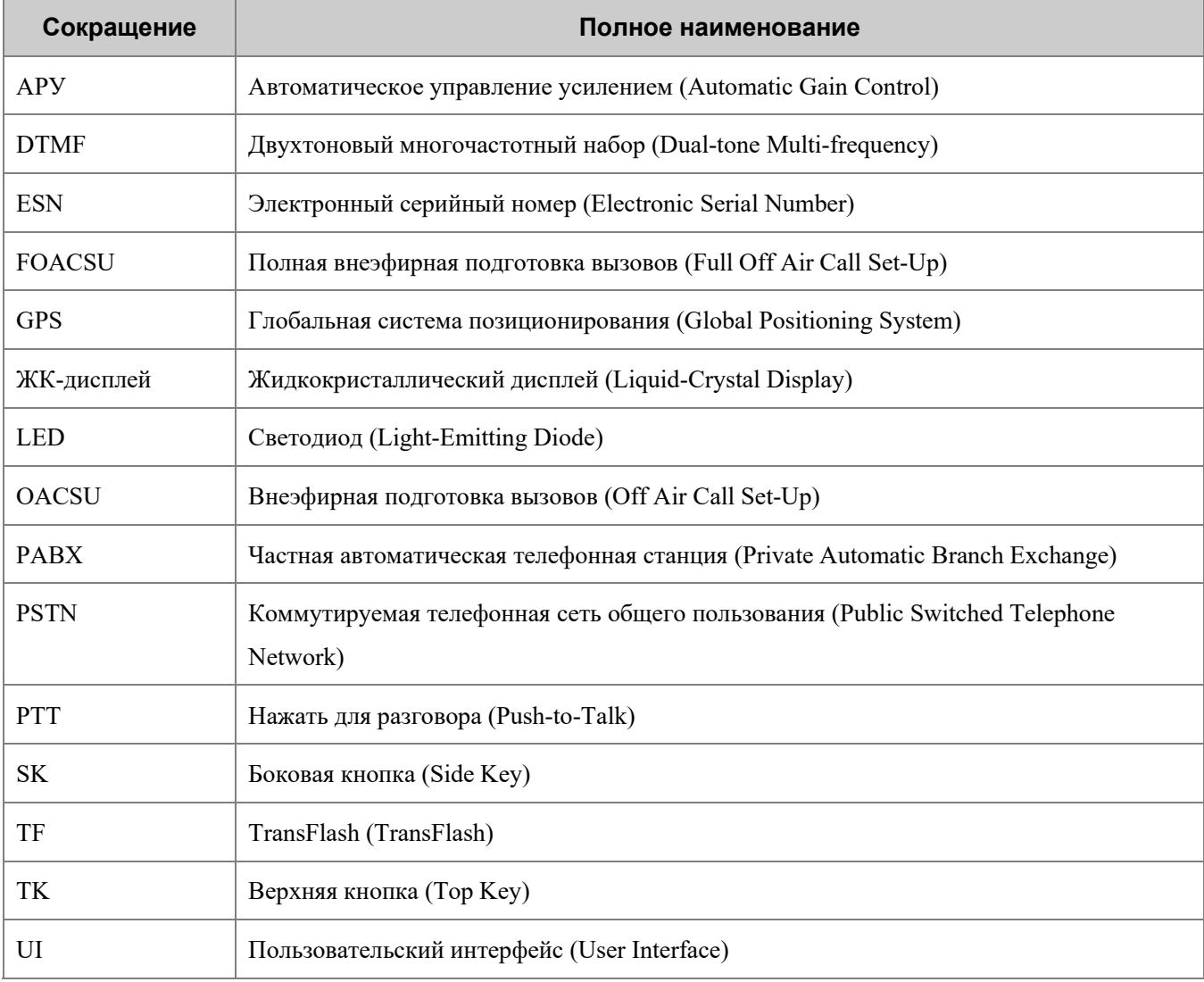

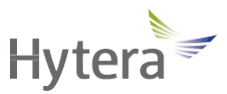

является торговой маркой или зарегистрированной торговой маркой компании Hytera Communications Corporation Limited.

© Hytera Communications Corporation Limited, 2021. Все права защищены.

Адрес: Hytera Tower, Hi-Tech Industrial Park North, 9108# Beihuan Road, Nanshan District, Shenzhen, Китайская Народная Республика

Почтовый индекс: 518057

https://www.hytera.com